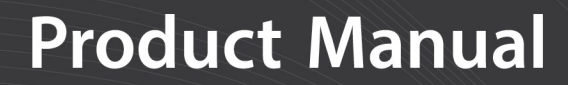

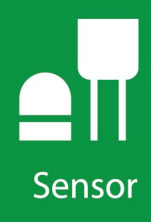

# CS240 and **CS240DM**

PT-1000 Class A, Back-of-Module **Temperature Sensors** 

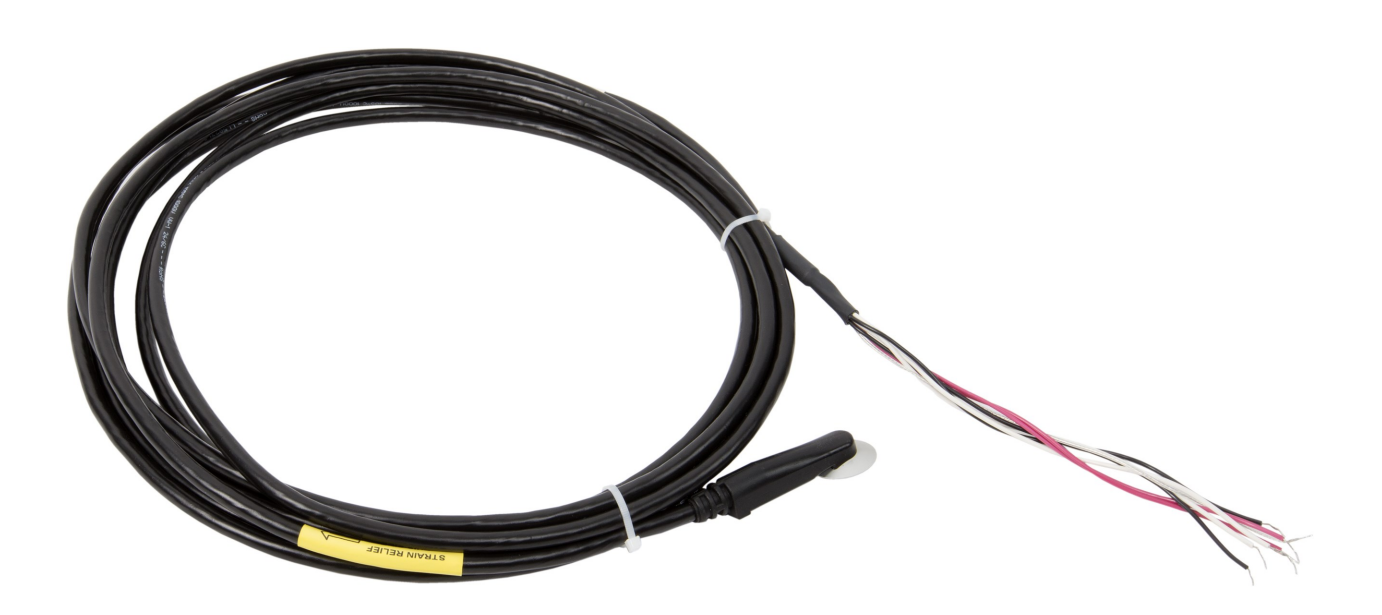

Revision: 05/2021 Copyright © 2017 – 2021 Campbell Scientific CSL I.D - 1209

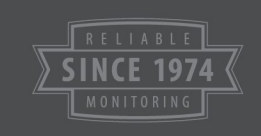

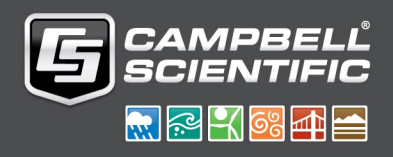

This equipment is guaranteed against defects in materials and workmanship. We will repair or replace products which prove to be defective during the guarantee period as detailed on your invoice, provided they are returned to us prepaid. The guarantee will not apply to:

- Equipment which has been modified or altered in any way without the written permission of Campbell Scientific
- **Batteries**
- Any product which has been subjected to misuse, neglect, acts of God or damage in transit.

Campbell Scientific will return guaranteed equipment by surface carrier prepaid. Campbell Scientific will not reimburse the claimant for costs incurred in removing and/or reinstalling equipment. This guarantee and the Company's obligation thereunder is in lieu of all other guarantees, expressed or implied, including those of suitability and fitness for a particular purpose. Campbell Scientific is not liable for consequential damage.

Please inform us before returning equipment and obtain a Repair Reference Number whether the repair is under guarantee or not. Please state the faults as clearly as possible, and if the product is out of the guarantee period it should be accompanied by a purchase order. Quotations for repairs can be given on request. It is the policy of Campbell Scientific to protect the health of its employees and provide a safe working environment, in support of this policy a "Declaration of Hazardous Material and Decontamination" form will be issued for completion.

When returning equipment, the Repair Reference Number must be clearly marked on the outside of the package. Complete the "Declaration of Hazardous Material and Decontamination" form and ensure a completed copy is returned with your goods. Please note your Repair may not be processed if you do not include a copy of this form and Campbell Scientific Ltd reserves the right to return goods at the customers' expense.

Note that goods sent air freight are subject to Customs clearance fees which Campbell Scientific will charge to customers. In many cases, these charges are greater than the cost of the repair.

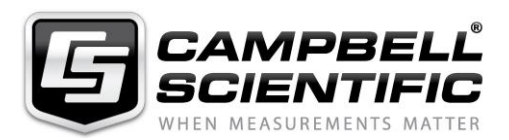

Campbell Scientific Ltd, 80 Hathern Road, Shepshed, Loughborough, LE12 9GX, UK Tel: +44 (0) 1509 601141 Fax: +44 (0) 1509 270924 *Email: support@campbellsci.co.uk www.campbellsci.co.uk* 

Please note that this manual was originally produced by Campbell Scientific Inc. primarily for the North American market. Some spellings, weights and measures may reflect this origin.

Some useful conversion factors:

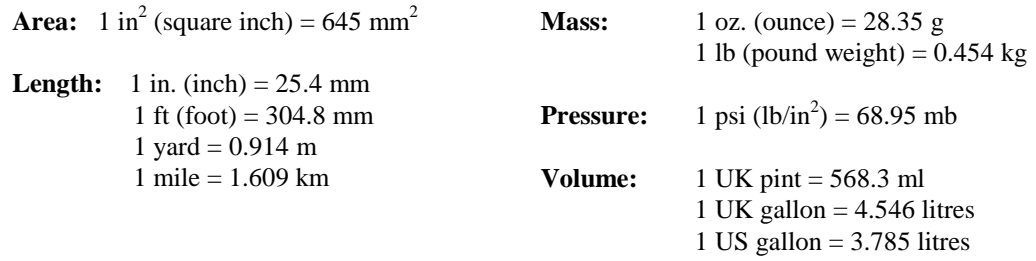

In addition, while most of the information in the manual is correct for all countries, certain information is specific to the North American market and so may not be applicable to European users.

Differences include the U.S standard external power supply details where some information (for example the AC transformer input voltage) will not be applicable for British/European use. *Please note, however, that when a power supply adapter is ordered it will be suitable for use in your country.* 

Reference to some radio transmitters, digital cell phones and aerials may also not be applicable according to your locality.

Some brackets, shields and enclosure options, including wiring, are not sold as standard items in the European market; in some cases alternatives are offered. Details of the alternatives will be covered in separate manuals.

Part numbers prefixed with a "#" symbol are special order parts for use with non-EU variants or for special installations. Please quote the full part number with the # when ordering.

### **Recycling information**

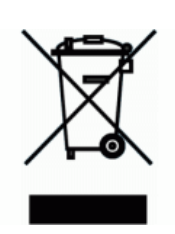

At the end of this product's life it should not be put in commercial or domestic refuse but sent for recycling. Any batteries contained within the product or used during the products life should be removed from the product and also be sent to an appropriate recycling facility.

Campbell Scientific Ltd can advise on the recycling of the equipment and in some cases arrange collection and the correct disposal of it, although charges may apply for some items or territories.

For further advice or support, please contact Campbell Scientific Ltd, or your local agent.

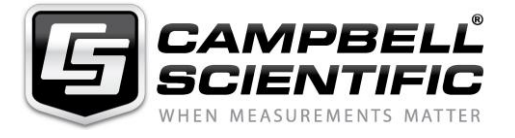

Campbell Scientific Ltd, 80 Hathern Road, Shepshed, Loughborough, LE12 9GX, UK Tel: +44 (0) 1509 601141 Fax: +44 (0) 1509 270924 *Email: support@campbellsci.co.uk www.campbellsci.co.uk* 

## *Safety*

DANGER — MANY HAZARDS ARE ASSOCIATED WITH INSTALLING, USING, MAINTAINING, AND WORKING ON OR AROUND **TRIPODS, TOWERS, AND ANY ATTACHMENTS TO TRIPODS AND TOWERS SUCH AS SENSORS, CROSSARMS, ENCLOSURES, ANTENNAS, ETC**. FAILURE TO PROPERLY AND COMPLETELY ASSEMBLE, INSTALL, OPERATE, USE, AND MAINTAIN TRIPODS, TOWERS, AND ATTACHMENTS, AND FAILURE TO HEED WARNINGS, INCREASES THE RISK OF DEATH, ACCIDENT, SERIOUS INJURY, PROPERTY DAMAGE, AND PRODUCT FAILURE. TAKE ALL REASONABLE PRECAUTIONS TO AVOID THESE HAZARDS. CHECK WITH YOUR ORGANIZATION'S SAFETY COORDINATOR (OR POLICY) FOR PROCEDURES AND REQUIRED PROTECTIVE EQUIPMENT PRIOR TO PERFORMING ANY WORK.

Use tripods, towers, and attachments to tripods and towers only for purposes for which they are designed. Do not exceed design limits. Be familiar and comply with all instructions provided in product manuals. Manuals are available at www.campbellsci.eu or by telephoning +44(0) 1509 828 888 (UK). You are responsible for conformance with governing codes and regulations, including safety regulations, and the integrity and location of structures or land to which towers, tripods, and any attachments are attached. Installation sites should be evaluated and approved by a qualified engineer. If questions or concerns arise regarding installation, use, or maintenance of tripods, towers, attachments, or electrical connections, consult with a licensed and qualified engineer or electrician.

#### **General**

- Prior to performing site or installation work, obtain required approvals and permits. Comply with all governing structure-height regulations, such as those of the FAA in the USA.
- Use only qualified personnel for installation, use, and maintenance of tripods and towers, and any attachments to tripods and towers. The use of licensed and qualified contractors is highly recommended.
- Read all applicable instructions carefully and understand procedures thoroughly before beginning work.
- Wear a **hardhat** and **eye protection**, and take **other appropriate safety precautions** while working on or around tripods and towers.
- **Do not climb** tripods or towers at any time, and prohibit climbing by other persons. Take reasonable precautions to secure tripod and tower sites from trespassers.
- Use only manufacturer recommended parts, materials, and tools.

#### **Utility and Electrical**

- **You can be killed** or sustain serious bodily injury if the tripod, tower, or attachments you are installing, constructing, using, or maintaining, or a tool, stake, or anchor, come in **contact with overhead or underground utility lines**.
- Maintain a distance of at least one-and-one-half times structure height, or 20 feet, or the distance required by applicable law, **whichever is greater**, between overhead utility lines and the structure (tripod, tower, attachments, or tools).
- Prior to performing site or installation work, inform all utility companies and have all underground utilities marked.
- Comply with all electrical codes. Electrical equipment and related grounding devices should be installed by a licensed and qualified electrician.

#### **Elevated Work and Weather**

- Exercise extreme caution when performing elevated work.
- Use appropriate equipment and safety practices.
- During installation and maintenance, keep tower and tripod sites clear of un-trained or non-essential personnel. Take precautions to prevent elevated tools and objects from dropping.
- Do not perform any work in inclement weather, including wind, rain, snow, lightning, etc.

#### **Maintenance**

- Periodically (at least yearly) check for wear and damage, including corrosion, stress cracks, frayed cables, loose cable clamps, cable tightness, etc. and take necessary corrective actions.
- Periodically (at least yearly) check electrical ground connections.

#### WHILE EVERY ATTEMPT IS MADE TO EMBODY THE HIGHEST DEGREE OF SAFETY IN ALL CAMPBELL SCIENTIFIC PRODUCTS, THE CUSTOMER ASSUMES ALL RISK FROM ANY INJURY RESULTING FROM IMPROPER INSTALLATION, USE, OR MAINTENANCE OF TRIPODS, TOWERS, OR ATTACHMENTS TO TRIPODS AND TOWERS SUCH AS SENSORS, CROSSARMS, ENCLOSURES, ANTENNAS, ETC.

# Table of contents

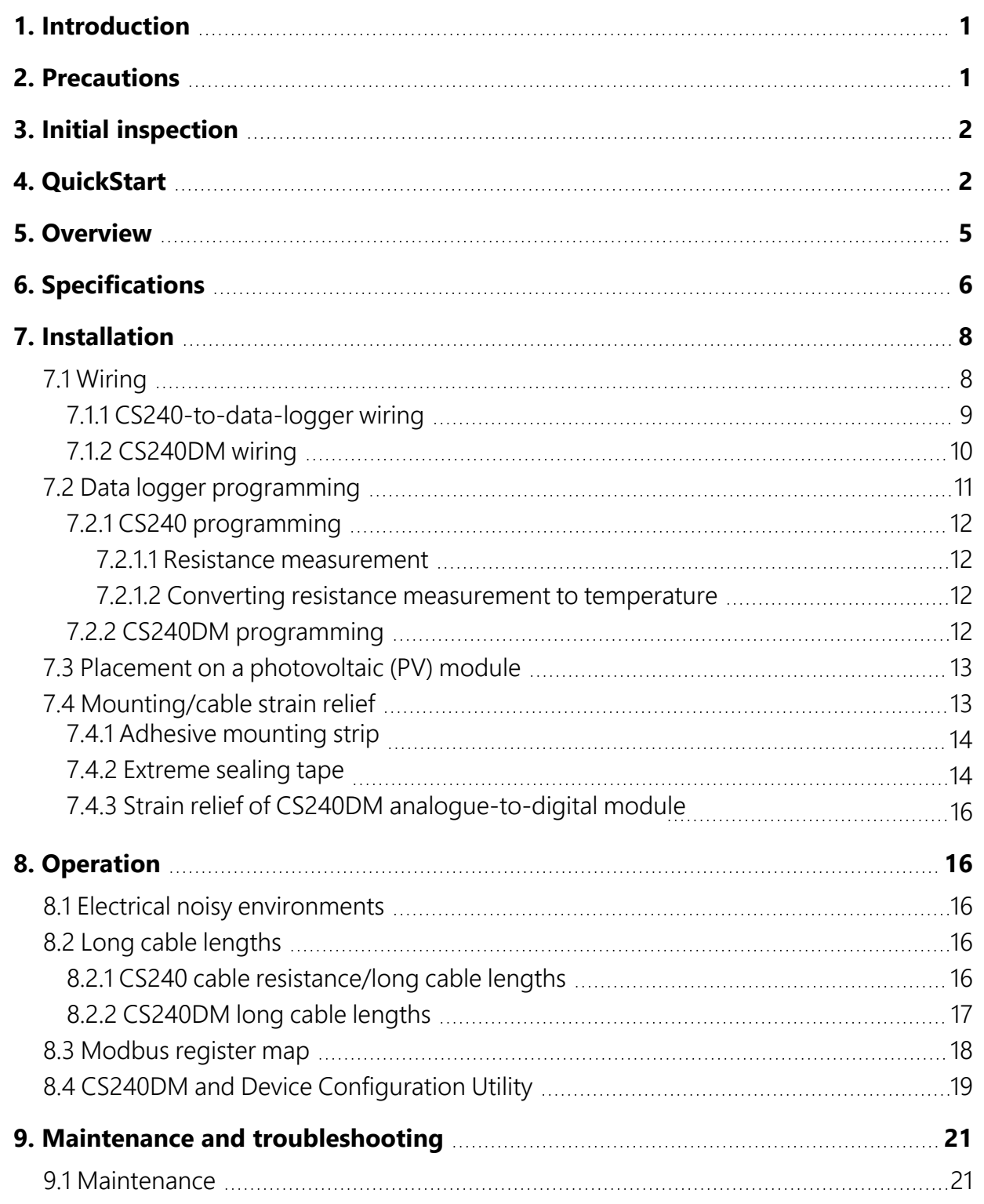

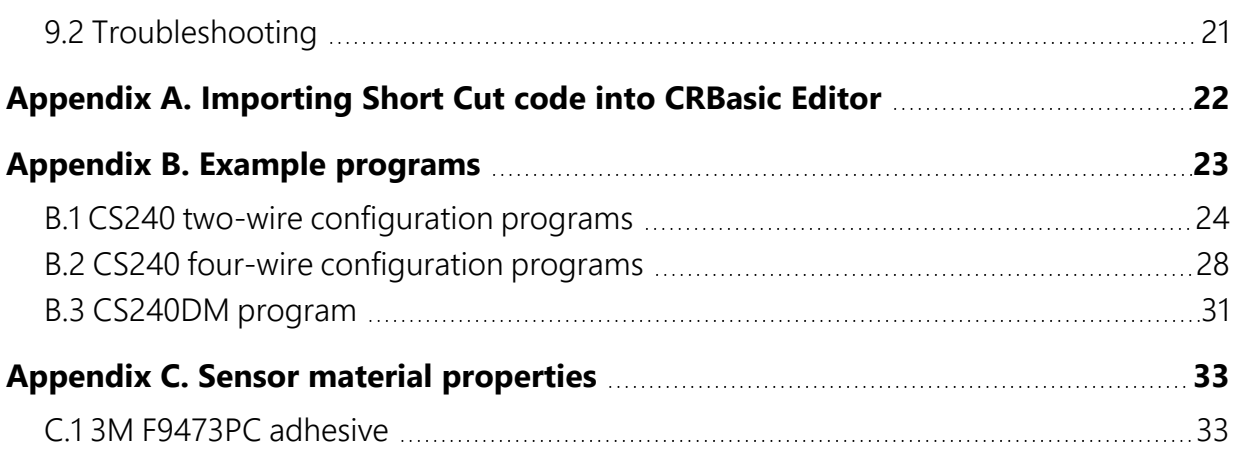

# <span id="page-6-0"></span>1. Introduction

The CS240 and CS240DM temperature sensors use a precision 1000 ohm Class A platinum resistance thermometer (PRT) to measure temperature. They are designed for measuring the back-of-photovoltaic (PV) module temperature but also can be used to measure the surface temperature of other devices. The CS240 can be measured with a 2-wire or 4-wire configuration and is compatible with most Campbell Scientific data loggers. The CS240DM has a digital RS-485 output that can be directly read by a MeteoPV, CR6, CR1000X, or Modbus RTU RS-485 network. Other Campbell Scientific data loggers can use an MD485 multidrop interface to read the RS-485 output.

## NOTE:

<span id="page-6-1"></span>This manual provides information only for CRBasic data loggers. The CS240 is also compatible with our retired Edlog data loggers. For Edlog data logger support, contact Campbell Scientific. Support for Edlog data loggers is no longer free; see [www.campbellsci.com/news-edlog-retiring](http://www.campbellsci.com/news-edlog-retiring)  $\Box$  for more information.

# 2. Precautions

- READ AND UNDERSTAND the Safety section at the front of this manual.
- Do not use epoxy to secure the sensor head to a PV module.
- Before mounting, the installers need to wash their hands and then clean the back of the PV module or other device with ethyl alcohol.
- Do not place tape over the sensor moulding; only place tape on the metal disk portion of the sensor.
- Prying the sensor head off will likely damage both the sensor and PV module.
- Proper strain relief of the cable is required after mounting the sensor to the measurement surface ([Mounting/cable strain relief \(p. 13\)](#page-18-1)).
- Placement of the cable inside a rugged conduit is advisable for cable runs over 4.5 m (15 ft), especially in locations subject to digging, mowing, traffic, power tools, animals, or lightning strikes.

# <span id="page-7-0"></span>3. Initial inspection

- Upon receipt of the sensor, inspect the packaging and contents for damage. File damage claims with the shipping company.
- <span id="page-7-1"></span>• The model number, cable length, and cable resistance (CS240 only) are printed on a label at the connection end of the cable. Check this information against the shipping documents to ensure the expected product and cable length were received.

# 4. QuickStart

The information provided in this section is for the CS240.

A video that describes data logger programming using *Short Cut* is available at: [www.campbellsci.eu/videos/cr1000x-data logger-getting-started-program-part-3](https://www.campbellsci.com/videos/cr1000x-datalogger-getting-started-program-part-3) . *Short Cut* is an easy way to program your data logger to measure the sensor and assign data logger wiring terminals. **Short Cut** is available as a download o[n www.campbellsci.eu.](https://www.campbellsci.com/)  $\overline{A}$  It is included in installations of *LoggerNet*, *RTDAQ*, or *PC400*.

The following procedure also shows using *Short Cut* to program the CS240 and CS240DM.

- 1. Open *Short Cut* and click Create New Program.
- 2. Double-click the data logger model.
- 3. In the **Available Sensors and Devices** box, type CS240. You can also locate the sensor in the Sensors > Temperature folder. Double click the sensor model. The surface temperature defaults to degree C. This can be changed by clicking the Temperature box and selecting one of the other options. If using the 2-wire configuration, type the Cable Resistance. This value is unique for each sensor, and is printed on the heat shrink label attached to the sensor cable.

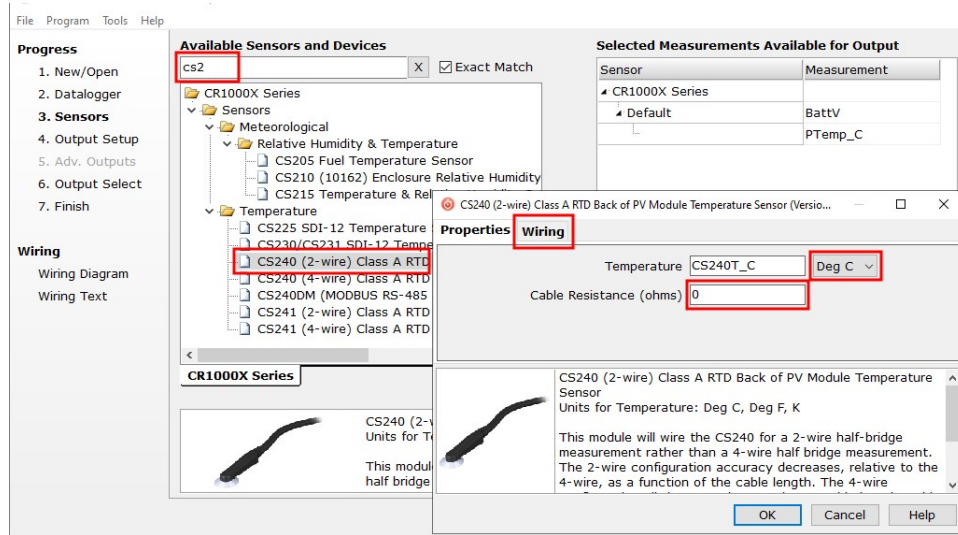

4. Click on the Wiring tab to see how the sensor is to be wired to the data logger. Click OK after wiring the sensor.

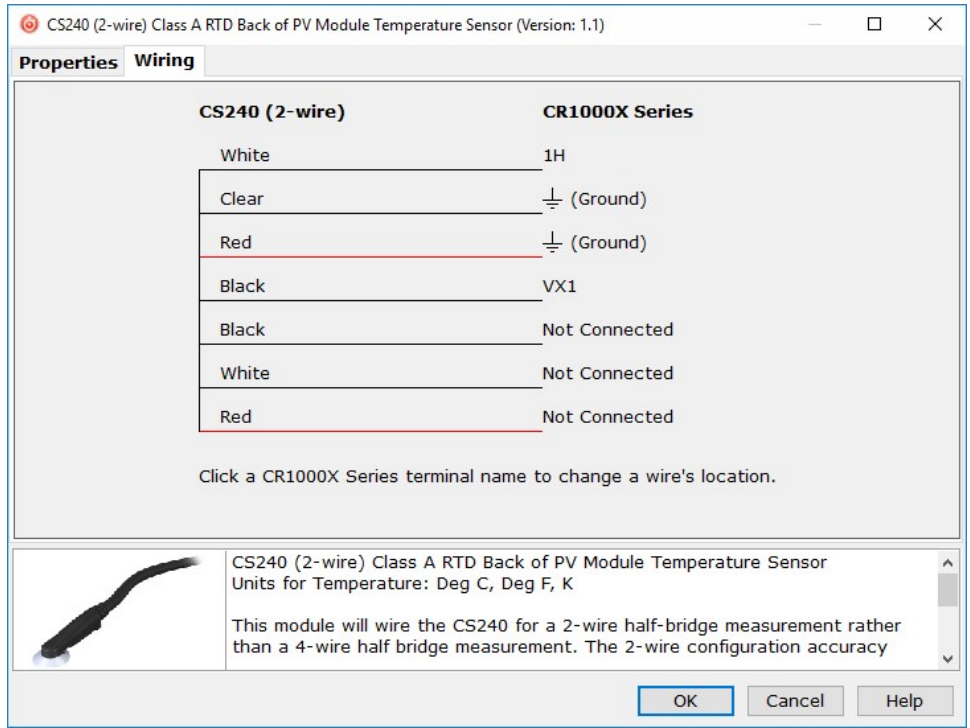

5. Repeat steps three and four for other sensors you want to measure. Click Next.

6. In Output Setup, type the scan rate, a meaningful table name, and the Data Output Storage Interval.

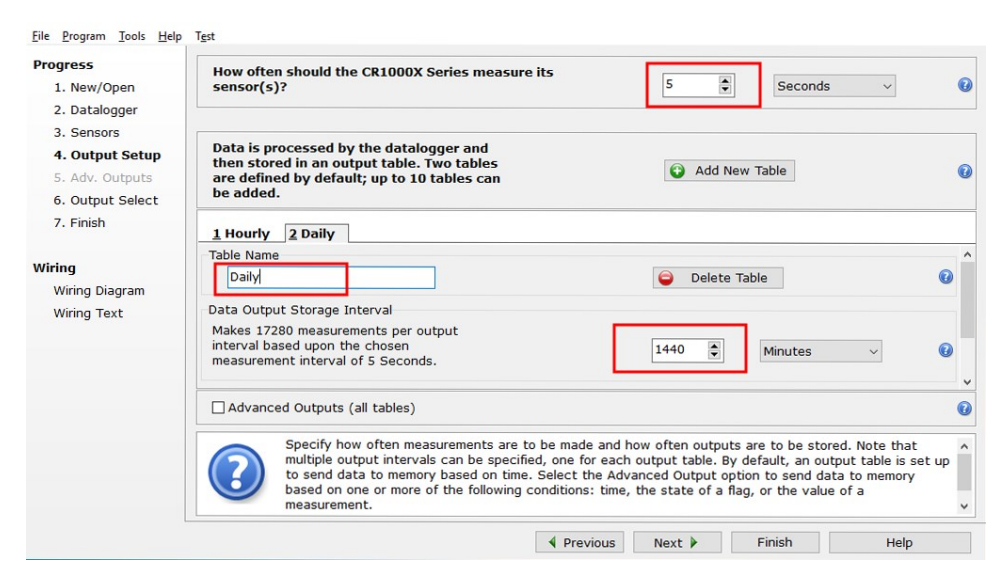

7. Select the measurement and its associated output option.

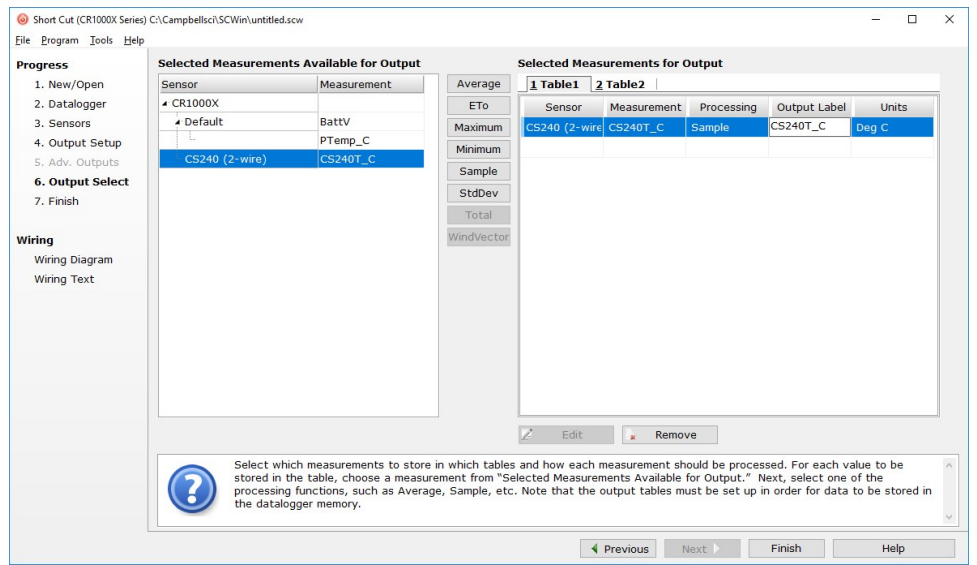

- 8. Click Finish and save the program. Send the program just created to the data logger if the data logger is connected to the computer.
- 9. If the sensor is connected to the data logger, check the output of the sensor in the data logger support software data display in *LoggerNet*, *RTDAQ*, or *PC400* to make sure it is making reasonable measurements.

# <span id="page-10-0"></span>5. Overview

The CS240 and CS240DM are surface mountable platinum resistive thermometers (PRT) that measure back-of-module temperature for solar energy applications. They use a precision PT-1000 Class A PRT to provide the highest level of accuracy. To withstand the harsh treatment that commonly occurs with meteorological station installation, the sensing element is safely housed inside a specially designed self-adhesive aluminium disk ([FIGURE 5-1](#page-10-1) (p. 5)).

The disk protects the PRT, particularly during installation, and promotes heat transfer from the surface. An adhesive tab on the disk fastens the sensor to the measurement surface. If the temperature may exceed 70 °C, extreme sealing tape is also required to secure the sensor.

The CS240DM includes a Campbell Scientific precision analogue-to-digital, smart-sensor module for making the measurements. The module design is optimized for the Class A PRT that minimizes self-heating and wire resistance. Measurement electronics are surge protected with 1200 V isolation and environmentally protected with a rugged overmoulding.

The CS240 and CS240DM provide PV stakeholders with highly accurate back-of-module temperature, even at long cable lengths, in power performance modeling and simulation of solar energy applications. Back-of-module temperature is critical for any evaluation of effective

<span id="page-10-1"></span>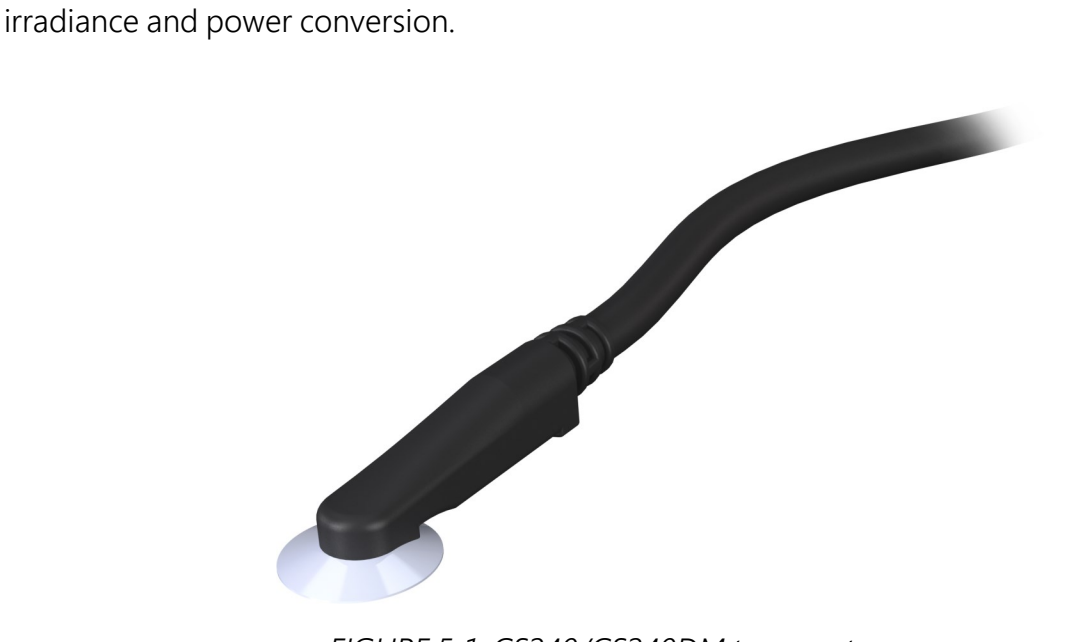

*FIGURE 5-1. CS240/CS240DM temperature sensor*

### Benefits and features:

- Precision PT-1000 Class A sensing element
- User-selectable and standard cable lengths offered
- Rugged design holds up in harsh conditions and conduit installations
- Self-adhesive backing for easy mounting lasts decades
- CS240 has 2-wire or 4-wire configurations to satisfy accuracy even at long cable lengths
- CS240 compatible with Campbell Scientific CRBasic data loggers: CR6, CR3000, CR1000X, CR800 series, CR300 series, CR1000
- CS240DM compatible with Campbell Scientific CRBasic data loggers: CR6, CR1000X, CR3000 (with MD485), CR800 series (with MD485), CR300 series (with MD485), CR1000 (with MD485)
- CS240DM easily interfaces with the MeteoPV platform without coding
- <span id="page-11-0"></span>• CS240DM can connect directly to Modbus RTU RS-485 networks
- $\bullet$  Calibration services with certification available

# 6. Specifications

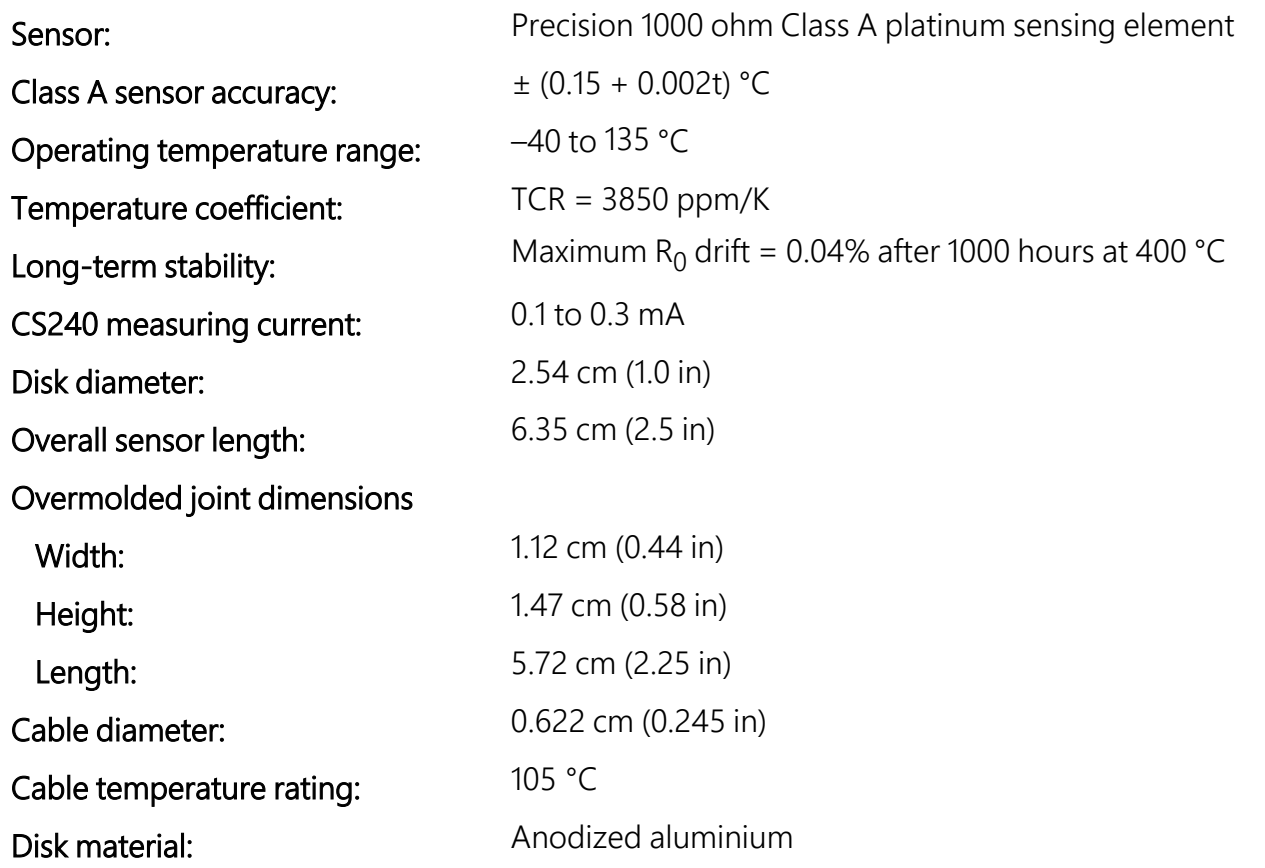

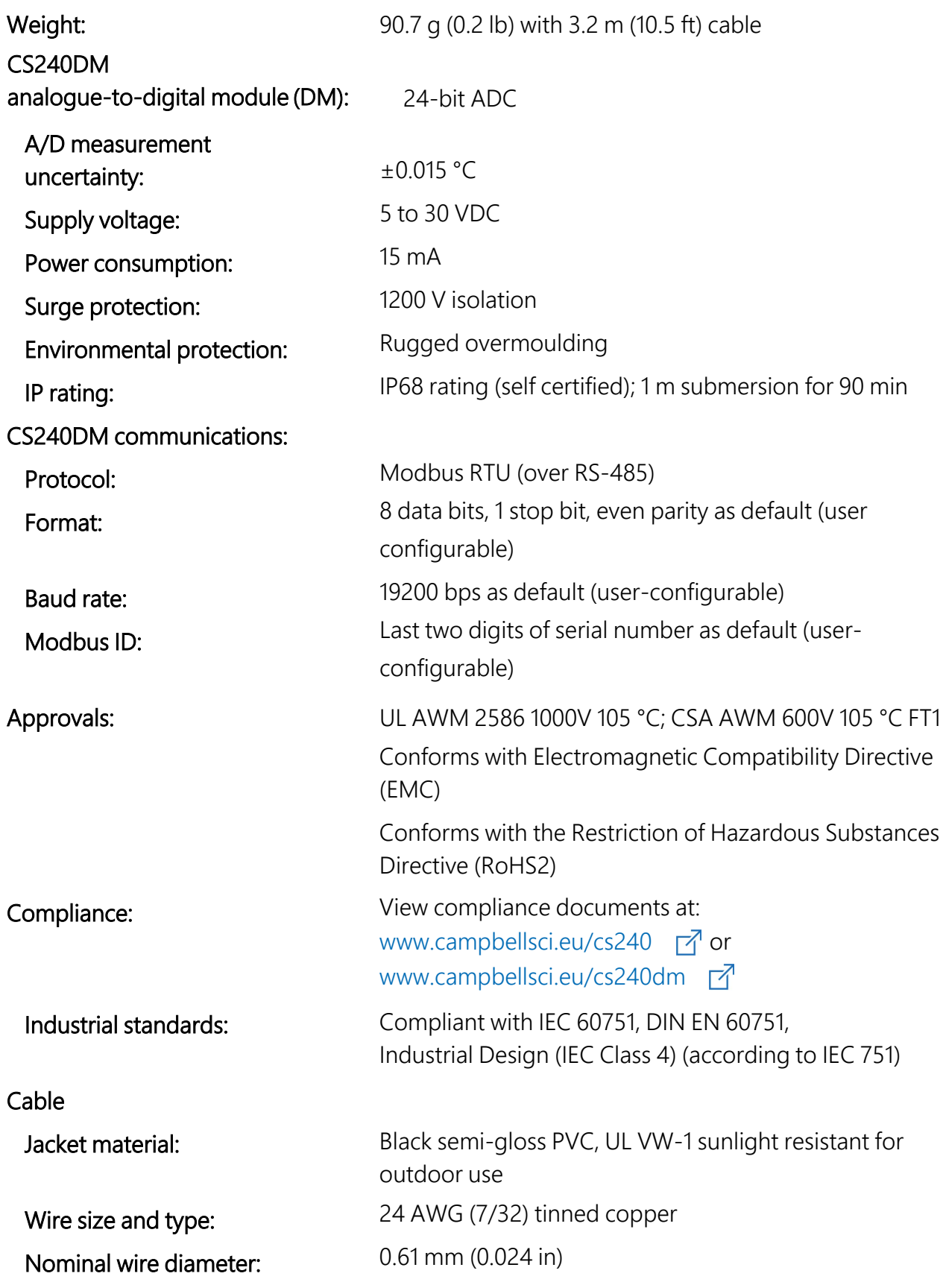

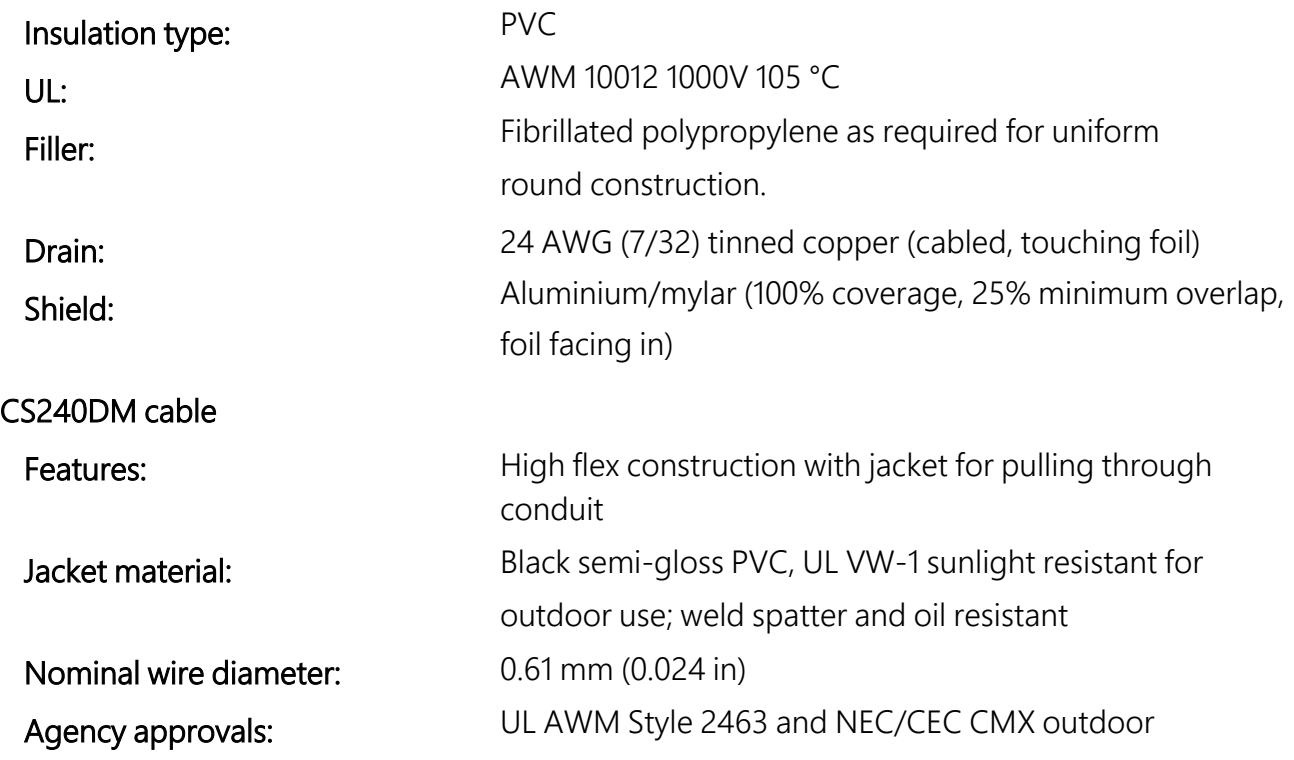

# <span id="page-13-0"></span>7. Installation

If you are programming your data logger with *Short Cut*, skip [Wiring \(p. 8\)](#page-13-1) and [Data logger](#page-16-0) [programming \(p. 11\)](#page-16-0). *Short Cut* does this work for you. See [QuickStart \(p. 2\)](#page-7-1) for a *Short Cut* tutorial. This section discusses the following:

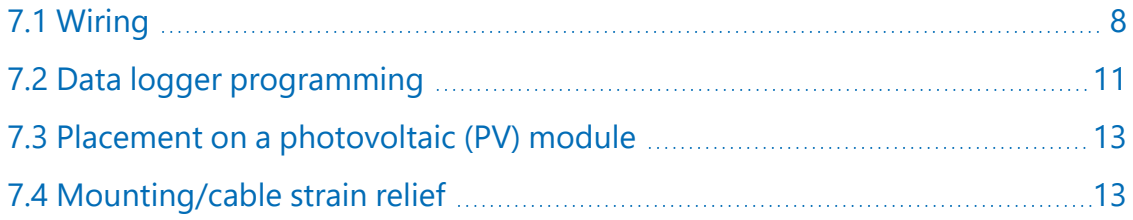

# <span id="page-13-1"></span>7.1 Wiring

[FIGURE 7-1 \(p. 9\)](#page-14-1) provides the circuit diagram for the CS240 2-wire configuration. [FIGURE 7-2 \(p.](#page-14-2) [9\)](#page-14-2) provides the circuit diagram for the CS240DM or the CS240 4-wire configuration.

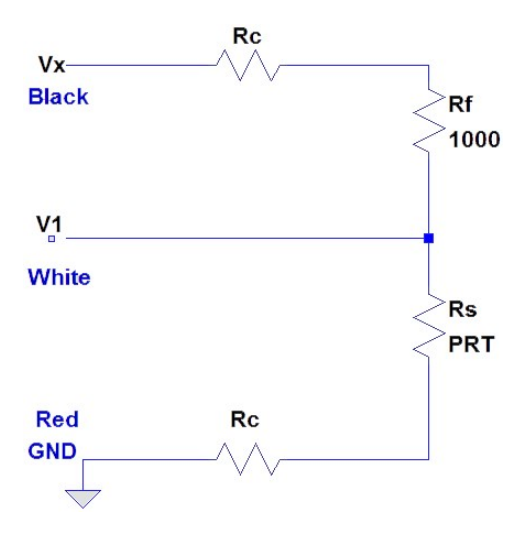

<span id="page-14-1"></span>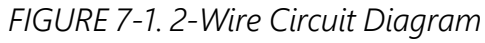

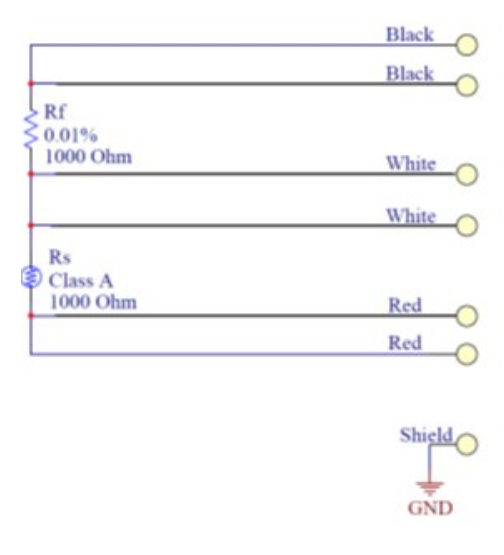

*FIGURE 7-2. 4-Wire Circuit Diagram*

## <span id="page-14-2"></span><span id="page-14-0"></span>7.1.1 CS240-to-data-logger wiring

The data loggers can measure the CS240 by using a 2-wire or 4-wire configuration (Table 7-1 (p. [10\)](#page-15-1) and [Table 7-2 \(p. 10\).](#page-15-2) The 2-wire configuration accuracy decreases, relative to the 4-wire, as a function of the cable length. The 4-wire configuration eliminates resistance due to cable length and is the most accurate way to measure this sensor. The CS240 is shipped ready for the 2-wire configuration. The wires used only for the 4-wire configuration are taped to the side of the cable.

<span id="page-15-1"></span>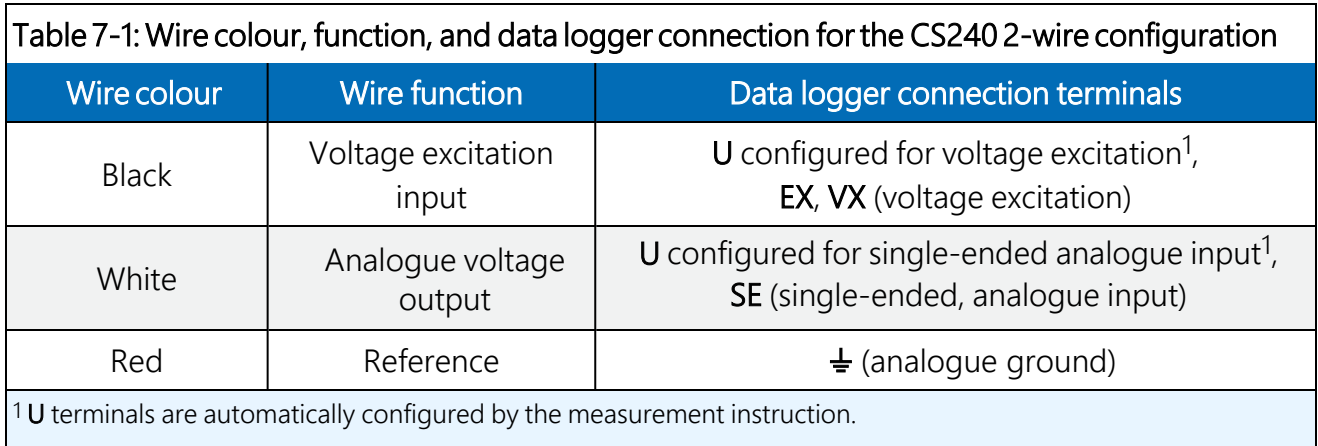

<span id="page-15-2"></span>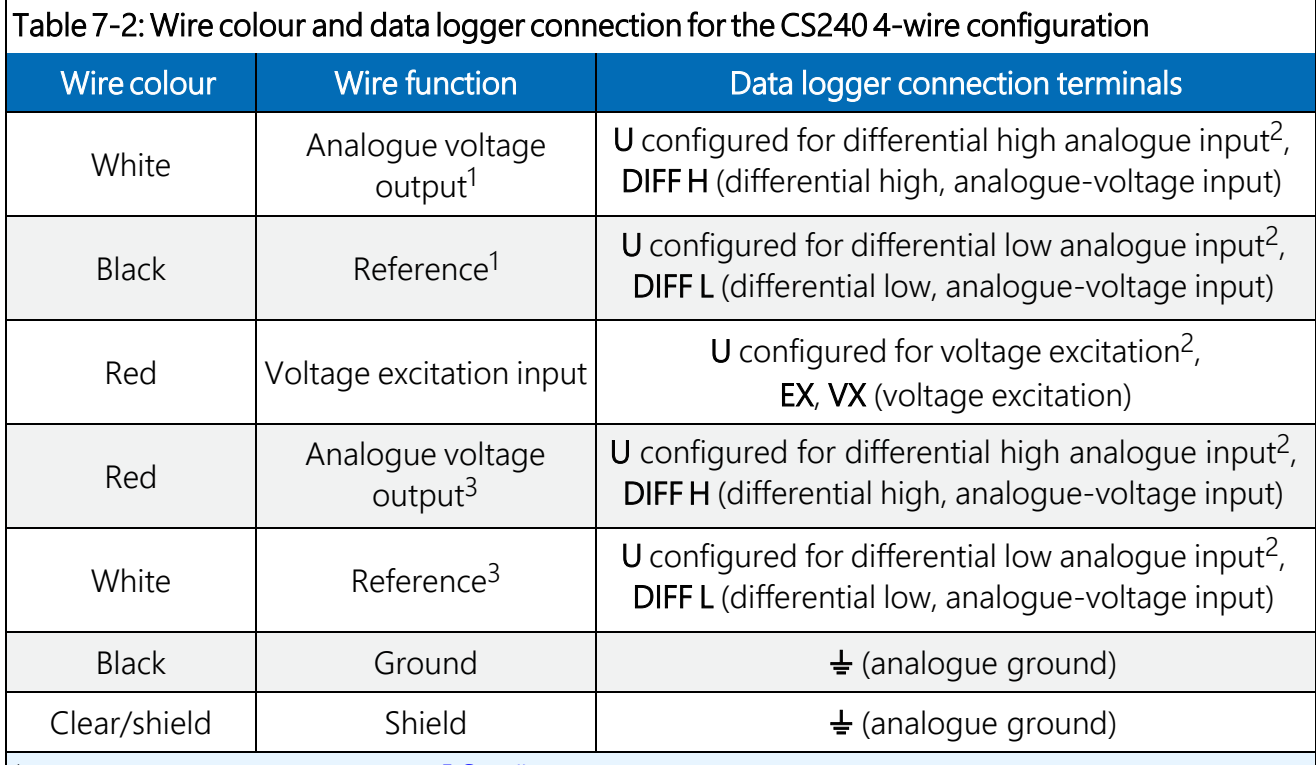

1 First differential terminal in the  $BrHa1f4W()$  instruction.

 $2$  U terminals are automatically configured by the measurement instruction.

<span id="page-15-0"></span><sup>3</sup> Second differential terminal in the **BrHalf4W()** instruction.

## 7.1.2 CS240DM wiring

The DM module is embedded in a short cable that attaches to the sensor head and has a 5-pin, M12 female circular connector. A standard cable or a 3-twisted-pair shielded cable with a 5-pin M12 male circular connector is used to attach the sensor to the station or data logger [\(Table 7-3](#page-16-1) [\(p. 11\)](#page-16-1)). Using connectors between the sensor head and the station or data logger cable allows infield sensor head replacement without disconnecting the cable from the data logger.

The following table provides sensor wiring and cable pin-out. Detailed information about the cables are provided in the [Specifications \(p. 6\).](#page-11-0) Sensor wiring is also available in the *Device Configuration Utility* and the *MeteoPV User Interface*.

<span id="page-16-1"></span>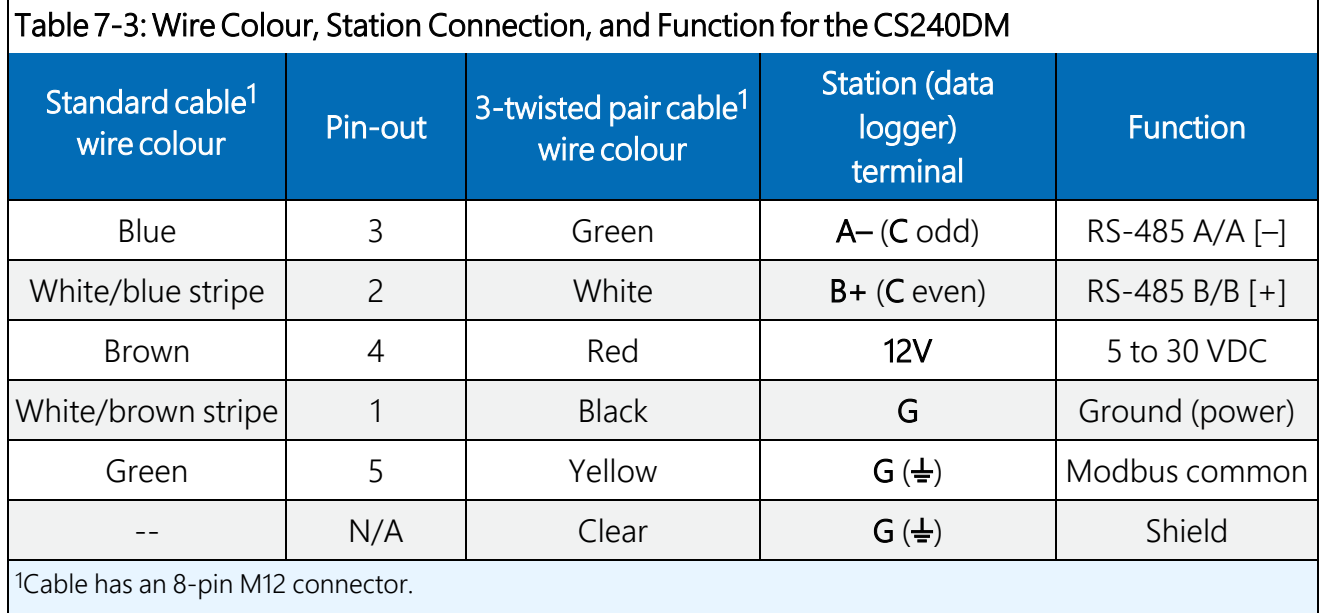

# <span id="page-16-0"></span>7.2 Data logger programming

*Short Cut* is the best source for up-to-date data logger programming code. If your data acquisition requirements are simple, you can probably create and maintain a data logger program exclusively with *Short Cut*. If your data acquisition needs are more complex, the files that *Short Cut* creates are a great source for programming code to start a new program or add to an existing custom program.

## NOTE:

*Short Cut* cannot edit programs after they are imported and edited in *CRBasic Editor*.

A *Short Cut* tutorial is available in [QuickStart \(p. 2\).](#page-7-1) If you wish to import *Short Cut* code into *CRBasic Editor* to create or add to a customized program, follow the procedure in [Importing](#page-27-0) [Short Cut code into CRBasic Editor \(p. 22\)](#page-27-0). Programming basics for CRBasic data loggers are provided in the following section. Complete program examples for select CRBasic data loggers can be found in [Example programs \(p. 23\)](#page-28-0)

If applicable, please read [Electrical noisy environments \(p. 16\)](#page-21-2) and [Long cable lengths \(p. 16\)](#page-21-3) prior to programming your data logger.

## <span id="page-17-0"></span>7.2.1 CS240 programming

The CS240 program needs to measure the resistance of the CS240 then convert that resistance measurement to temperature.

## <span id="page-17-1"></span>7.2.1.1 Resistance measurement

CRBasic instructions used to measure resistance are the **BrHalf4W** (4-wire configuration) or **BrHalf** (2-wire configuration). The  $BrHa1f4W()$  instruction reduces cable errors, and the BrHalf() instruction uses the fewest input terminals.

A typical **BrHalf4W()** instruction is:

BrHalf4W(CS240X,1,mV200,mV200,U1,U5,1,350,True,True,0,60,1,0)

A typical  $BrHa1f()$  instruction is:

```
BrHalf(CS240X,1,mV200,U7,U3,1,350,True,0,60,1,0)
```
<span id="page-17-2"></span>Use a multiplier of 1.0 and offset of 0.0 in the instructions.

## 7.2.1.2 Converting resistance measurement to temperature

The **PRTCalc()** instruction converts the ratio Rs/Ro to temperature, where Rs is the measured resistance of the RTD, and Ro is the resistance of the RTD at 0 degrees Celsius (1000  $\Omega$ ).

A typical  $PRTCalc()$  instruction is:

```
PRTCalc(PRTtemp,1,Rs/1000,1,1,0)
```
If the  $BrHa1f()$  instruction (2-wire configuration) was used to measure resistance, the following expression also must precede the **PRTCalc()** instruction:

Rs=CS240X\*(1000+R<sub>c</sub>)/(1–CS240X)–R<sub>c</sub>

<span id="page-17-3"></span>Where CS240X value returned by the B**rHa1f()** instruction and R<sub>c</sub> is the cable resistance provided on the cable label.

## 7.2.2 CS240DM programming

## NOTE:

Programming basics for the CR6 and CR1000X data loggers are provided in this section. Contact Campbell Scientific if using a data logger that requires an MD485 interface.

A CR6 or CR1000X data logger programmed as a Modbus Master can retrieve the values stored in the CS240DMCS240 and CS240DM Input Registers ([Modbus register map \(p. 18\)](#page-23-0)). To do this, the CRBasic program requires a **SerialOpen()** instruction followed by the ModbusMaster() instruction.

The **SerialOpen** instruction has the following syntax:

SerialOpen (ComPort, Baud, Format, TXDelay, BufferSize, Mode )

The Format is typically set to logic 1 low; even parity, one stop bit, 8 data bits. The Mode parameter should configure the ComPort as RS-485 half-duplex, transparent.

The ModbusMaster () instruction has the following syntax:

```
ModbusMaster (Result,ComPort,Baud,Addr,Function, Variable, Start, Length, Tries, 
TimeOut, [ModbusOption] )
```
The Addr parameter must match the CS240DM Modbus address. Each Modbus address must be unique on a Modbus network. The default value for the Modbus address is the last two digits of the sensor serial number, with exceptions for serial numbers ending in 00 and 01. These exceptions default to Modbus addresses of 110 and 111, respectively. To collect all of the CS240DM values, the Start parameter needs to be 1 and the Length parameter needs to be 5. ModbusOption is an optional parameter described in the CRBasic Editor Help.

## <span id="page-18-0"></span>7.3 Placement on a photovoltaic (PV) module

The PV module may or may not have distinctive photocells. If the PV module does not have distinctive photocells, centre the sensor on the back of the PV module. If the module has several distinctive photocells, centre the sensor on the back of the photocell that is the middle of the PV module.

## <span id="page-18-1"></span>7.4 Mounting/cable strain relief

## CAUTION:

Before mounting, the installers need to wash their hands and then clean the back of the PV module or other device with ethyl alcohol.

## <span id="page-19-0"></span>7.4.1 Adhesive mounting strip

A pressure-activated adhesive mounting strip is adhered to the flat surface of the aluminium disk. To mount the sensor, remove the paper from the mounting strip and place the disk on the back of the PV module or other device. Press the disk firmly for 2 to 3 seconds to initiate long-term bonding of the sensor to the surface. The mounting strip must be adhered to a clean surface for its adhesive to function properly.

## CAUTION:

<span id="page-19-1"></span>Do not use epoxy to secure the sensor head to a PV module.

## 7.4.2 Extreme sealing tape

Use extreme sealing tape for cable strain relief. A yellow label on the cable indicates where the cable must be secured [\(FIGURE 7-3 \(p. 15\)](#page-20-0)). If the temperature might exceed 70 °C, extreme sealing tape is required to better secure the sensor to the measurement surface.

To ensure that the sensor disk and cable are adequately fastened to the measurement surface, use three strips of tape in two places each:

- 1. For strain relief, place the first strip of tape across the cable just below the yellow heat shrink ([FIGURE 7-4 \(p. 15\)](#page-20-1)) and rub the tape surface to remove bubbles.
- 2. Place the other strips of tape perpendicular and on top of the first strip of tape and rub the tape surface to remove bubbles. These strips of tape should form an H ([FIGURE 7-4 \(p. 15\)](#page-20-1)).
- 3. To secure the sensor to the module surface, remove the paper from the bottom of the disk and adhere the disk to the PV module ([Placement on a photovoltaic \(PV\) module \(p. 13\)](#page-18-0)).
- 4. Place a strip of tape across the sensor head, perpendicular to the cable and rub the tape surface to remove bubbles. Rub as close as possible to the sensor disk.

### CAUTION:

Do not place tape over the sensor moulding; only place tape on the metal disk portion of the sensor.

5. Place the two other strips of tape on the ends of the sensor disk, perpendicular to the first piece of tape and parallel to the cable then rub the tape surface into the module surface. See [FIGURE 7-4 \(p. 15\).](#page-20-1)

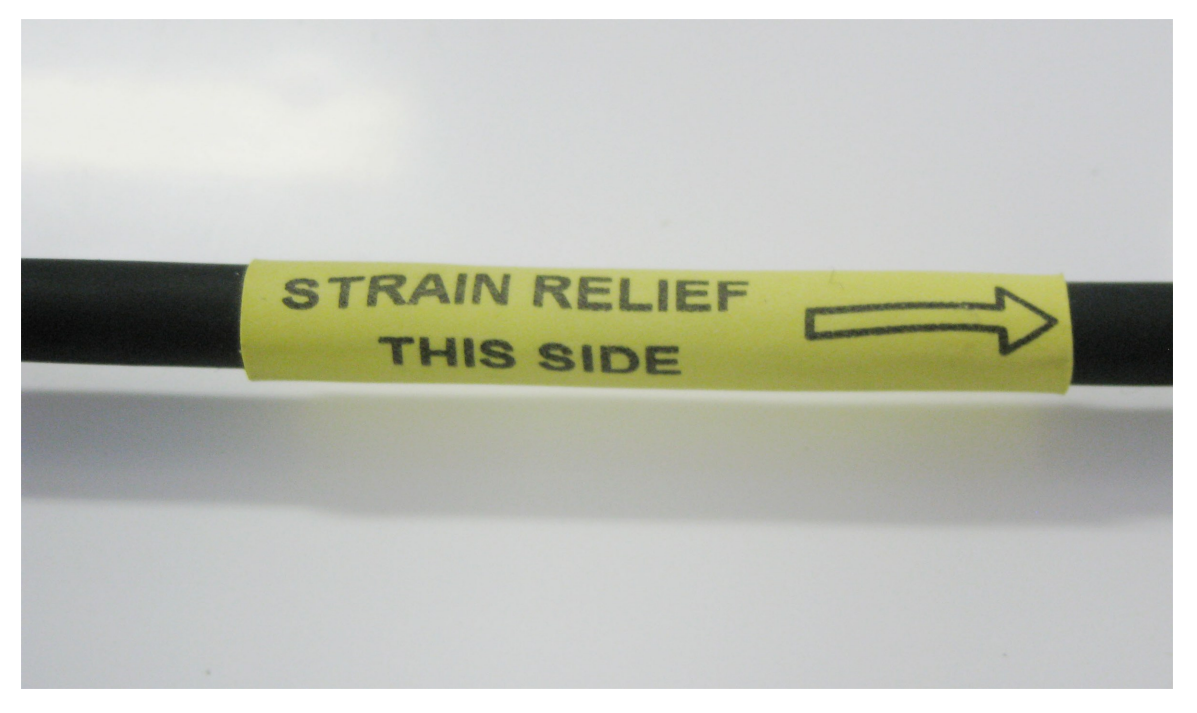

*FIGURE 7-3. Strain relief label on the cable*

<span id="page-20-1"></span><span id="page-20-0"></span>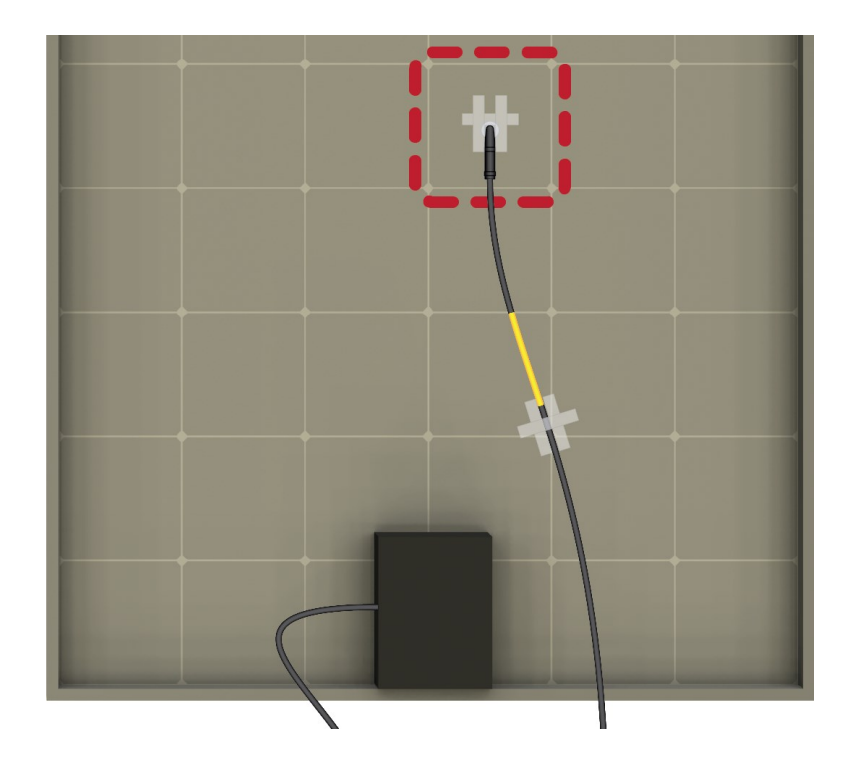

*FIGURE 7-4. Proper tape usage*

## <span id="page-21-0"></span>7.4.3 Strain relief of CS240DM analogue-to-digital module

<span id="page-21-1"></span>The CS240DM has an analogue-to-digital, smart-sensor module incorporated that needs to be secured to the side of PV module. Use two cable tie tabs and cable ties to do this.

# 8. Operation

This section discusses the following:

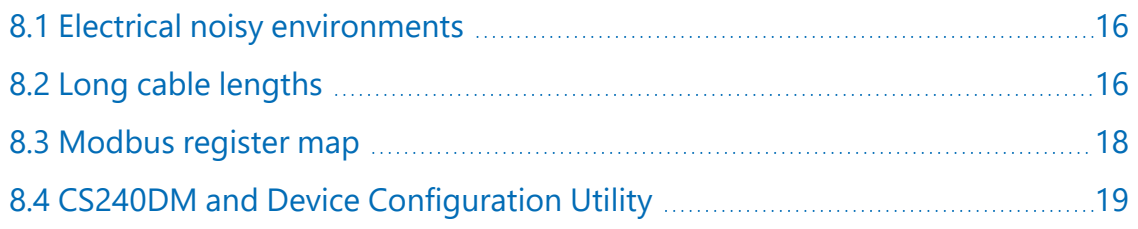

## <span id="page-21-2"></span>8.1 Electrical noisy environments

AC power lines, pumps, power inverters, and motors can be the source of electrical noise. If the CS240 sensor or data logger is located in an electrically noisy environment, the CS240 sensor should be measured with the 60 or 50 Hz rejection option.

# <span id="page-21-3"></span>8.2 Long cable lengths

Placement of the cable inside a rugged conduit is advisable for cable runs over 4.5 m (15 ft), especially in locations subject to digging, mowing, traffic, power tools, animals, or lightning strikes.

## <span id="page-21-4"></span>8.2.1 CS240 cable resistance/long cable lengths

Cable resistance can cause significant error ([FIGURE 8-1 \(p. 17\)](#page-22-1)). The 4-wire half bridge configuration is the best configuration for long cable lengths.

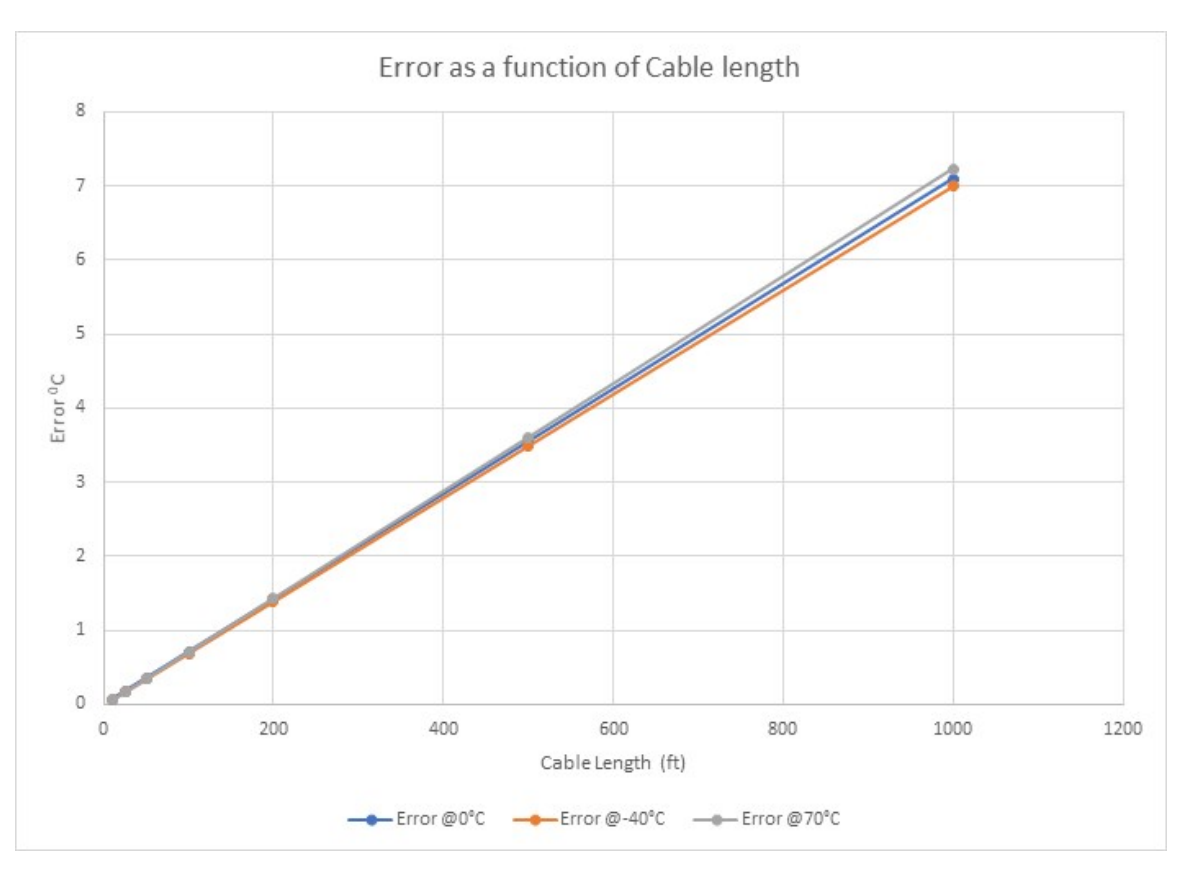

<span id="page-22-1"></span>*FIGURE 8-1. BrHalf (2-wire half bridge) measurement error as a function of cable length*

The heat shrink label on the CS240 cable provides the cable resistance (ohms). When using the 2-wire configuration, subtract this cable resistance from the measured resistance value. The value included on the label is calculated with the following equation:

Cable resistance = 0.0274 ohm/feet x cable length (in feet)

Additional settling time may be required for cable lengths longer than 91 m (300 ft), where settling time is the delay before the measurement is made. The 60 and 50 Hz integration options include a 3 ms settling time; longer settling times can be typed into the Settling Time parameter in the BrHalf4W() or BrHalf() instruction.

## <span id="page-22-0"></span>8.2.2 CS240DM long cable lengths

Placement of the cable inside a rugged conduit is advisable for cable runs over 4.5 m (15 ft), especially in locations subject to digging, mowing, traffic, power tools, animals, or lightning strikes.

Digital data transfer eliminates offset errors due to cable lengths. However, digital communications can break down when cables are too long, resulting in either no response from the sensor or corrupted readings. Maximum cable lengths depend on the number of sensors

connected, the type of cable used, and the environment of the application. Follow these guidelines when using long cables:

- Use low capacitance, low resistance, screened cable (as fitted by Campbell Scientific) to reach distances of several hundred metres.
- Ensure that the power ground cable has low resistance and is connected to the same ground reference as the data logger control terminals.
- <span id="page-23-0"></span>• Be aware that daisy-chaining sensors reduces the maximum cable length roughly in proportion to the number of sensors connected in parallel.

## 8.3 Modbus register map

[Table 8-1 \(p. 18\)](#page-23-1) provides the input register map (function code 4) and [Table 8-2 \(p. 19\)](#page-24-1) provides the holding register map (functions 3, 6, and 16).

<span id="page-23-1"></span>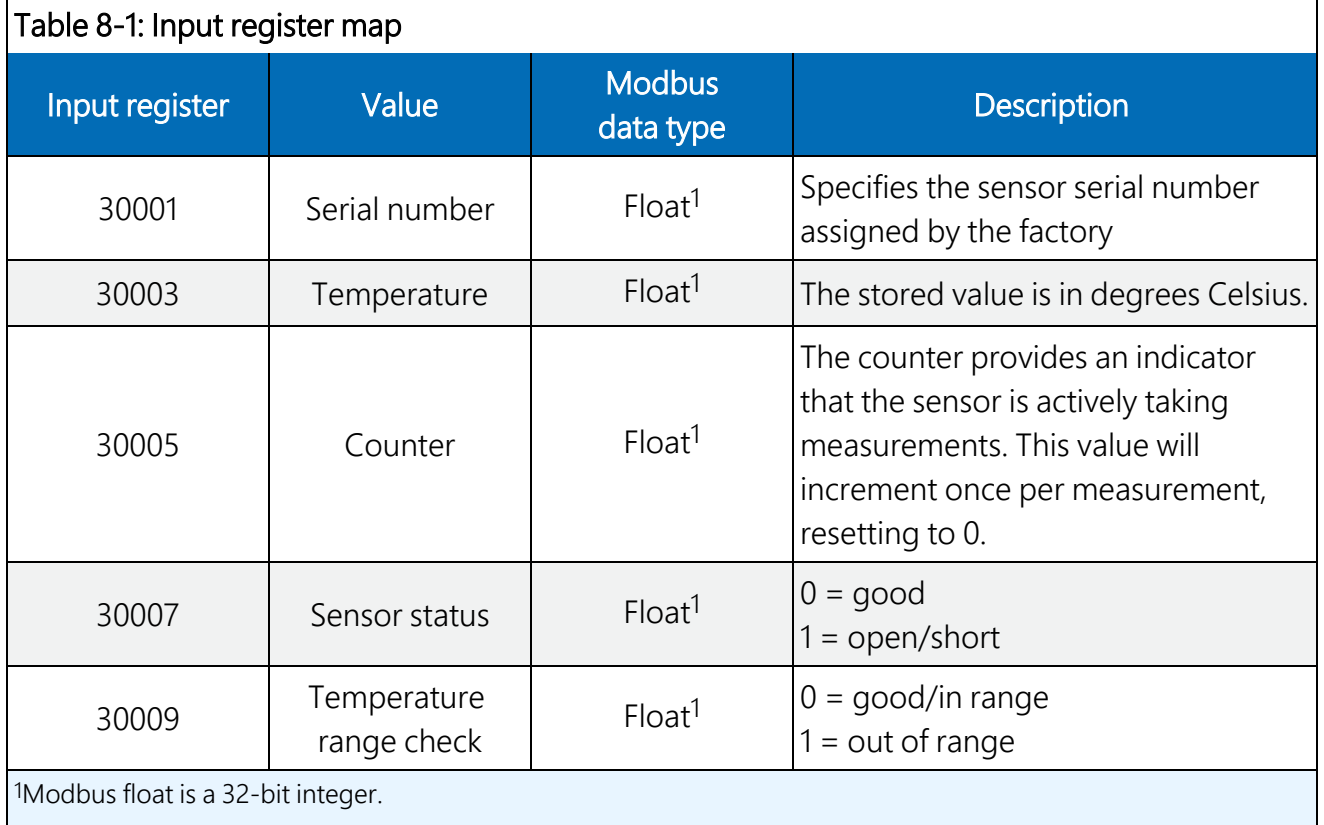

<span id="page-24-1"></span>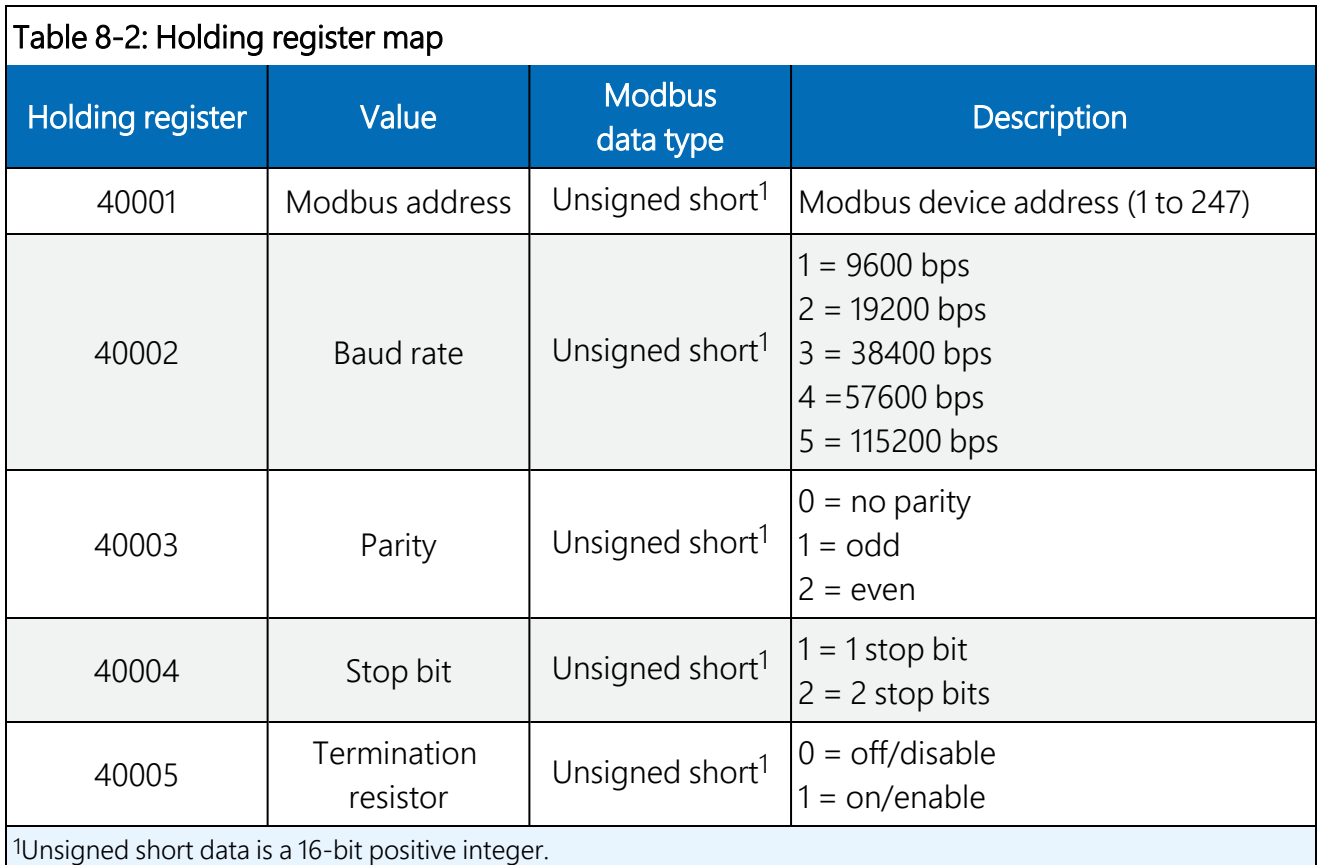

## <span id="page-24-0"></span>8.4 CS240DM and *Device Configuration Utility*

**Device Configuration Utility** is bundled in Campbell Scientific data logger support software and can also be acquired, at no cost, from [www.campbellsci.eu/downloads.](https://www.campbellsci.com/downloads)  $\Box$  **Device Configuration** *Utility* can be used to change the CS240DM settings, view stored values, and update the CS240DM operating system (OS). It also provides wiring information.

To use *Device Configuration Utility*, the CS240DM must be connected to a computer and 12 VDC power source. A USB-to-RS-485 adapter is required to connect the CS240DM to the computer. The following is the procedure for connecting to *Device Configuration Utility*:

- 1. Open the *Device Configuration Utilit*y.
- 2. Under Device Type, click CS240DM.

3. Follow steps listed under Connecting to a CM240DM with a USB to RS 485 adapter.

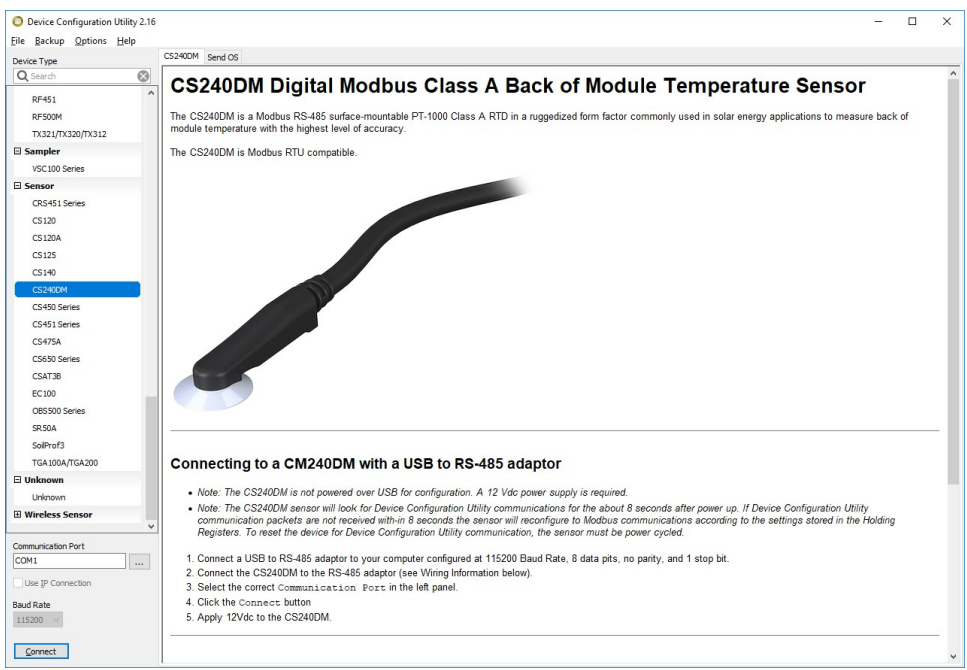

The settings are changed in the Holding Registers tab. Except for the Modbus Address, the default values are typical for most Modbus systems and therefore rarely need to be changed.

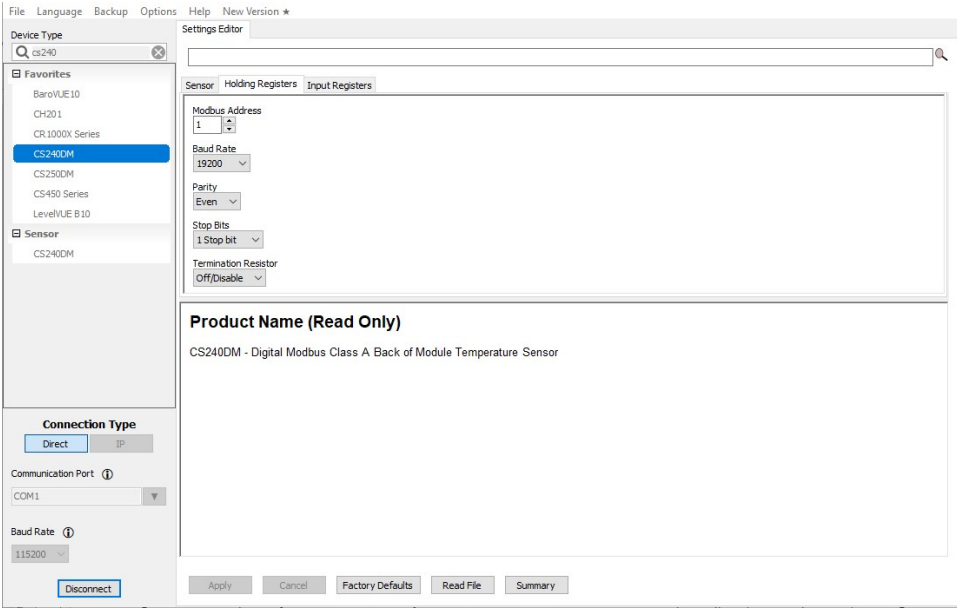

The values stored are shown in the Input Registers tab.

# <span id="page-26-0"></span>9. Maintenance and troubleshooting

## NOTE:

For all factory repairs, customers must get an RMA number. Customers must also properly fill out a "Declaration of Hazardous Material and Decontamination" form and comply with the requirements specified in it. Refer to the Assistance page at the back of this manual for more information.

## <span id="page-26-1"></span>9.1 Maintenance

<span id="page-26-2"></span>The CS240 and CS240DM sensors require minimal maintenance. Periodically check cabling for proper connections, signs of damage, and possible moisture intrusion.

## 9.2 Troubleshooting

Symptom: Temperature is NAN, –INF, –9999, –273

Verify wiring of sensor to the data logger; cross-reference data logger program or the measurement system wiring diagram.

## Symptom: Incorrect Temperature

Check the cable for signs of damage and possible moisture intrusion.

## Symptom: Unstable Temperature

Make sure the clear shield wire is connected to data logger ground, and the data logger is properly grounded. For the CS240, try using the 60 or 50 Hz integration options and/or increasing the settling time.

# <span id="page-27-0"></span>Appendix A. Importing *Short Cut* code into *CRBasic Editor*

*Short Cut* creates a .DEF file that contains wiring information and a program file that can be imported into the *CRBasic Editor*. By default, these files reside in the C:\campbellsci\SCWin folder.

Import *Short Cut* program file and wiring information into *CRBasic Editor*:

1. Create the *Short Cut* program. After saving the *Short Cut* program, click the Advanced tab then the CRBasic Editor button. A program file with a generic name will open in CRBasic. Provide a meaningful name and save the CRBasic program. This program can now be edited for additional refinement.

## NOTE:

Once the file is edited with *CRBasic Editor*, *Short Cut* can no longer be used to edit the program it created.

- 2. To add the *Short Cut* wiring information into the new CRBasic program, open the .DEF file located in the C:\campbellsci\SCWin folder, and copy the wiring information, which is at the beginning of the .DEF file.
- 3. Go into the CRBasic program and paste the wiring information into it.
- 4. In the CRBasic program, highlight the wiring information, right-click, and select **Comment** Block. This adds an apostrophe (') to the beginning of each of the highlighted lines, which instructs the data logger compiler to ignore those lines when compiling. The Comment Block feature is demonstrated at about 5:10 in the [CRBasic | Features](https://www.campbellsci.com/videos/crbasic-features)video  $\blacksquare$ .

# <span id="page-28-0"></span>Appendix B. Example programs

[Table B-1 \(p. 23\)](#page-28-1) provides wiring for the [CS240 two-wire configuration programs \(p. 24\)](#page-29-0). [Table B-](#page-28-2)[2 \(p. 23\)](#page-28-2) provides wiring for the [CS240 four-wire configuration programs \(p. 28\),](#page-33-0) and [Table B-3](#page-29-1) [\(p. 24\)](#page-29-1) provides wiring for the [CS240DM program \(p. 31\).](#page-36-0)

<span id="page-28-1"></span>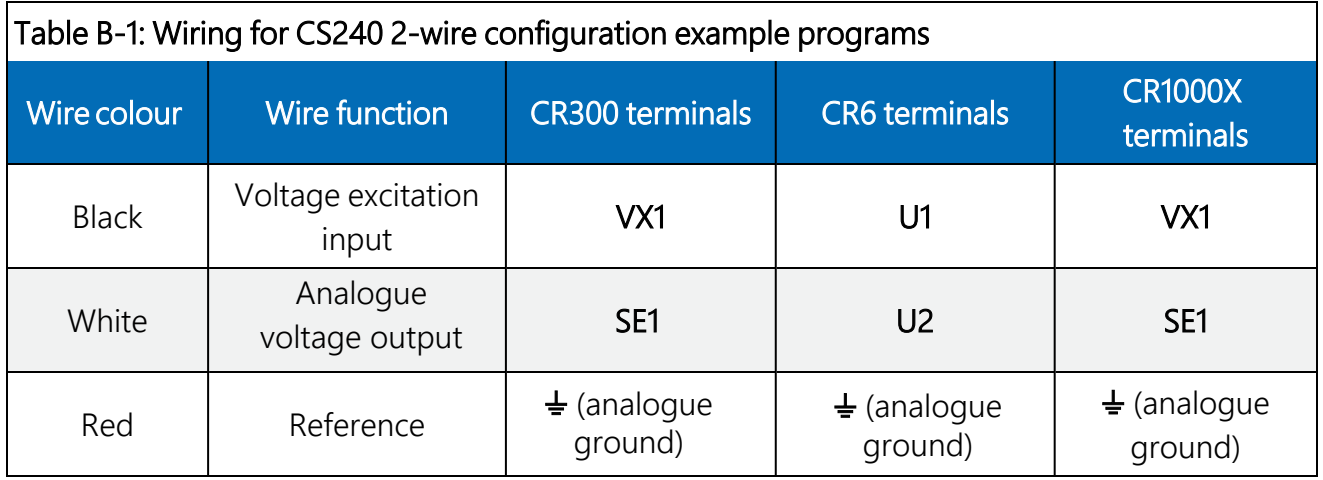

<span id="page-28-2"></span>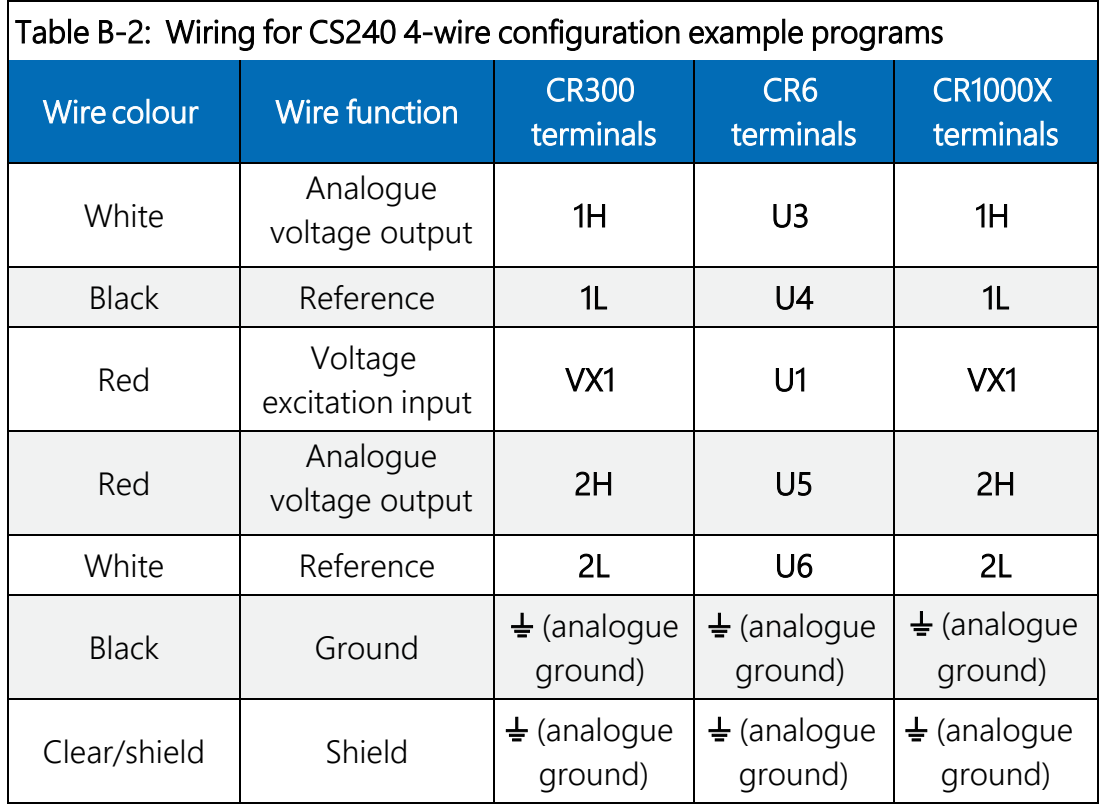

<span id="page-29-1"></span>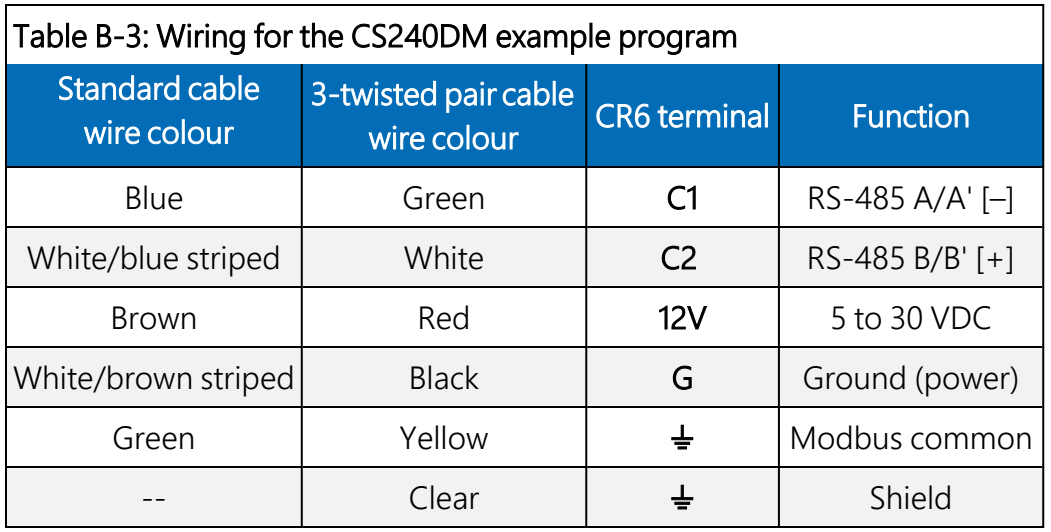

## <span id="page-29-0"></span>B.1 CS240 two-wire configuration programs

CRBasic Example 1: CR300 2-wire configuration for measuring the CS240 *'CR300 Series 'Declare Variables and Units* Dim CS240X Dim CS240Rs Public CS240T\_C Units CS240T\_C=Deg C *'Define Data Tables* DataTable(Hourly,True,-1) DataInterval(0,60,Min,10) Sample(1,CS240T\_C,FP2) EndTable *'Main Program* BeginProg *'Main Scan* Scan(5,Sec,1,0) *'CS240 (2-wire) Class A RTD Back of PV Module Temperature Sensor 'measurement 'CS240T\_C'* BrHalf(CS240X,1,mV2500,1,Vx1,1,350,True,0,60,1,0) *'Convert ratio to ohms and remove cable resistance* CS240Rs=CS240X\*(1000+0.274)/(1-CS240X)-0.274

## CRBasic Example 1: CR300 2-wire configuration for measuring the CS240

 *'Calculate temperature from resistance* PRTCalc(CS240T\_C,1,CS240Rs/1000,1,1,0)

 *'Call Data Tables and Store Data* CallTable Hourly NextScan EndProg

```
CRBasic Example 2: CR6 2-wire configuration for measuring the CS240
'CR6 Series
'Declare Variables and Units
Dim CS240X
Dim CS240Rs
Public CS240T_C
Units CS240T_C=Deg C
'Define Data Tables
DataTable(Hourly,True,-1)
   DataInterval(0,60,Min,10)
    Sample(1,CS240T_C,FP2)
EndTable
'Main Program
BeginProg
    'Main Scan
    Scan(5,Sec,1,0)
        'CS240 (2-wire) Class A RTD Back of PV Module Temperature Sensor 
        'measurement 'CS240T_C'
        BrHalf(CS240X,1,mV200,U2,U1,1,350,True,0,60,1,0)
        'Convert ratio to ohms and remove cable resistance
        CS240Rs=CS240X*(1000+0.274)/(1-CS240X)-0.274
        'Calculate temperature from resistance
        PRTCalc(CS240T_C,1,CS240Rs/1000,1,1,0)
        'Call Data Tables and Store Data
        CallTable Hourly
  NextScan
EndProg
```

```
CRBasic Example 3: CR1000X 2-wire configuration for measuring the CS240
'CR1000X Series
'Declare Variables and Units
Dim CS240X
Dim CS240Rs
Public CS240T_C
Units CS240T_C=Deg C
'Define Data Tables
DataTable(Hourly,True,-1)
   DataInterval(0,60,Min,10)
    Sample(1,CS240T_C,FP2)
EndTable
'Main Program
BeginProg
    'Main Scan
    Scan(5,Sec,1,0)
        'CS240 (2-wire) Class A RTD Back of PV Module Temperature Sensor 
        'measurement 'CS240T_C'
        BrHalf(CS240X,1,mV200,1,Vx1,1,350,True,0,60,1,0)
        'Convert ratio to ohms and remove cable resistance
        CS240Rs=CS240X*(1000+0.274)/(1-CS240X)-0.274
        'Calculate temperature from resistance
        PRTCalc(CS240T_C,1,CS240Rs/1000,1,1,0)
        'Call Data Tables and Store Data
        CallTable Hourly
  NextScan
EndProg
```
## <span id="page-33-0"></span>B.2 CS240 four-wire configuration programs

CRBasic Example 4: CR300 4-wire configuration for measuring the CS240

```
'CR300 Series
```

```
'Declare Variables and Units
Dim CS240X
Dim CS240Rs
Public CS240T_C
```

```
Units CS240T_C=Deg C
'Define Data Tables
DataTable(Hourly,True,-1)
   DataInterval(0,60,Min,10)
    Sample(1,CS240T_C,FP2)
EndTable
```

```
'Main Program
BeginProg
    'Main Scan
    Scan(5,Sec,1,0)
        'CS240 (4-wire) Class A RTD Back of PV Module Temperature Sensor
        'measurement 'CS240T_C'
        BrHalf4W(CS240X,1,mV2500,mV2500,1,Vx1,1,350,True,True,0,60,1,0)
```

```
    'Convert ratio to ohms
    CS240Rs=CS240X*1000
```

```
    'Calculate temperature from resistance
    PRTCalc(CS240T_C,1,CS240Rs/1000,1,1,0)
```

```
    'Call Data Tables and Store Data
        CallTable Hourly
  NextScan
EndProg
```

```
CRBasic Example 5: CR6 4-wire configuration for measuring the CS240
'CR6 Series
'Declare Variables and Units
Dim CS240X
Dim CS240Rs
Public CS240T_C
Units CS240T_C=Deg C
'Define Data Tables
DataTable(Hourly,True,-1)
 DataInterval(0,60,Min,10)
    Sample(1,CS240T_C,FP2)
EndTable
'Main Program
BeginProg
    'Main Scan
    Scan(5,Sec,1,0)
        'CS240 (4-wire) Class A RTD Back of PV Module Temperature Sensor 
        'measurement 'CS240T_C'
        BrHalf4W(CS240X,1,mV200,mV200,U3,U1,1,350,True,True,0,60,1,0)
        'Convert ratio to ohms
        CS240Rs=CS240X*1000
        'Calculate temperature from resistance
        PRTCalc(CS240T_C,1,CS240Rs/1000,1,1,0)
        'Call Data Tables and Store Data
        CallTable Hourly
  NextScan
EndProg
```

```
CRBasic Example 6: CR1000X 4-wire configuration for measuring the CS240
'CR1000X Series
'Declare Variables and Units
Dim CS240X
Dim CS240Rs
Public CS240T_C
Units CS240T_C=Deg C
'Define Data Tables
DataTable(Hourly,True,-1)
 DataInterval(0,60,Min,10)
    Sample(1,CS240T_C,FP2)
EndTable
'Main Program
BeginProg
    'Main Scan
    Scan(5,Sec,1,0)
        'CS240 (4-wire) Class A RTD Back of PV Module Temperature Sensor 
        'measurement 'CS240T_C'
        BrHalf4W(CS240X,1,mV200,mV200,1,Vx1,1,350,True,True,0,60,1,0)
        'Convert ratio to ohms
        CS240Rs=CS240X*1000
        'Calculate temperature from resistance
        PRTCalc(CS240T_C,1,CS240Rs/1000,1,1,0)
        'Call Data Tables and Store Data
        CallTable Hourly
  NextScan
EndProg
```
## <span id="page-36-0"></span>B.3 CS240DM program

```
CRBasic Example 7: CS240DM RS-485 modbus program
'CR6 Series data logger
Public PTemp
Public batt_volt
Public ResultCode(4)
Public CS240DM(20)
Public AveTemp(4)
Public SD_Temp
Public AvgTemp
Alias ResultCode(1) = CS240DM_1_ResultCode
Alias ResultCode(2) = CS240DM_2_ResultCode
Alias ResultCode(3) = CS240DM_3_ResultCode
Alias ResultCode(4) = CS240DM_4_ResultCode
Alias CS240DM(1) = CS240DM_1. SN
Alias CS240DM(2) = CS240DM_1_Temperature
Alias CS240DM(3) = CS240DM_1_Counter
Alias CS240DM(4) = CS240DM_1_SensorStatus
Alias CS240DM(5) = CS240DM_1_RangeCheck
Alias CS240DM(6) = CS240DM_2_NAlias CS240DM(7) = CS240DM_2_Temperature
Alias CS240DM(8) = CS240DM_2_Counter
Alias CS240DM(9) = CS240DM_2_SensorStatus
Alias CS240DM(10) = CS240DM_2_RangeCheck
Alias CS240DM(11) = CS240DM_3_SN
Alias CS240DM(12) = CS240DM_3_Temperature
Alias CS240DM(13) = CS240DM_3. Counter
Alias CS240DM(14) = CS240DM_3_SensorStatusk
Alias CS240DM(15) = CS240DM_3_RangeCheck
Alias CS240DM(16) = CS240DM_4_NAlias CS240DM(17) = CS240DM_4_Temperature
Alias CS240DM(18) = CS240DM_4 Counter
Alias CS240DM(19) = CS240DM_4_SensorStatus
Alias CS240DM(20) = CS240DM_4_RangeCheck
DataTable (Hourly,1,-1)
DataInterval (0,60, min, 10)
  Sample (20, CS240DM(), IEEE4)
  Sample (1, AvgTemp, IEEE4)
 Sample (1, SD_Temp, IEEE4)
EndTable
BeginProg
```
### CRBasic Example 7: CS240DM RS-485 modbus program

```
  SerialOpen (ComC1,19200,2,0,50,4)
    Scan (1,Sec,0,0)
        PanelTemp (PTemp,15000)
        Battery (batt_volt)
        ModbusMaster (ResultCode(1),ComC1,19200,111,4,CS240DM(1),1,5,3,100,2)
        ModbusMaster (ResultCode(2),ComC1,19200,2,4,CS240DM(6),1,5,3,100,2)
        ModbusMaster (ResultCode(3),ComC1,19200,3,4,CS240DM(11),1,5,3,100,2)
        ModbusMaster (ResultCode(4),ComC1,19200,4,4,CS240DM(16),1,5,3,100,2)
    AveTemp(1) = CS240DM(2)AveTemp(2) = CS240DM(7)AveTemp(3) = CS240DM(12)AveTemp(4) = CS240DM(17)AvgTemp = (AveTemp(1) + AveTemp(2) + AveTemp(3) + AveTemp(4))/4    StdDevSpa (SD_Temp,4,AveTemp())
        CallTable Hourly
 NextScan
EndProg
```
# <span id="page-38-0"></span>Appendix C. Sensor material properties

<span id="page-38-1"></span>The sensor consists of 6061 aluminium (hard anodized), RTD, 3M F9473PC adhesive, and Santoprene® jacketed cable.

## C.1 3M F9473PC adhesive

UV resistance: Excellent UV resistance through outdoor weathering tests.

Temperature resistance: Relatively unaffected by long-term exposure to elevated temperatures. Adhesive can tolerate periodic short-term exposures to temperatures up to 260 °C. The adhesive softens as temperature increases and gets firmer as temperature decreases. As the adhesive becomes firmer, the bond strength generally increases. However, at very low temperatures (<-40 °C), the bond strength decreases.

Solvent resistance: No apparent degradation when exposed to splash testing of many common solvents and fluids including gasoline, JP-4 fuel, mineral spirits, motor oil, ammonia cleaner, acetone and methyl ethyl ketone. Three-splash testing cycles were 20 seconds submersion and 20 seconds air dry.

Storage and shelf life: Humidity controlled storage: 16 to 27 °C (60 to 80 °F) and 40 to 60% relative humidity. If stored properly, product retains its performance and properties for 24 months from date of manufacture. If the products have been exposed to severe weather conditions, we suggest to precondition the products at the above storage conditions for at least 24 hours before using them.

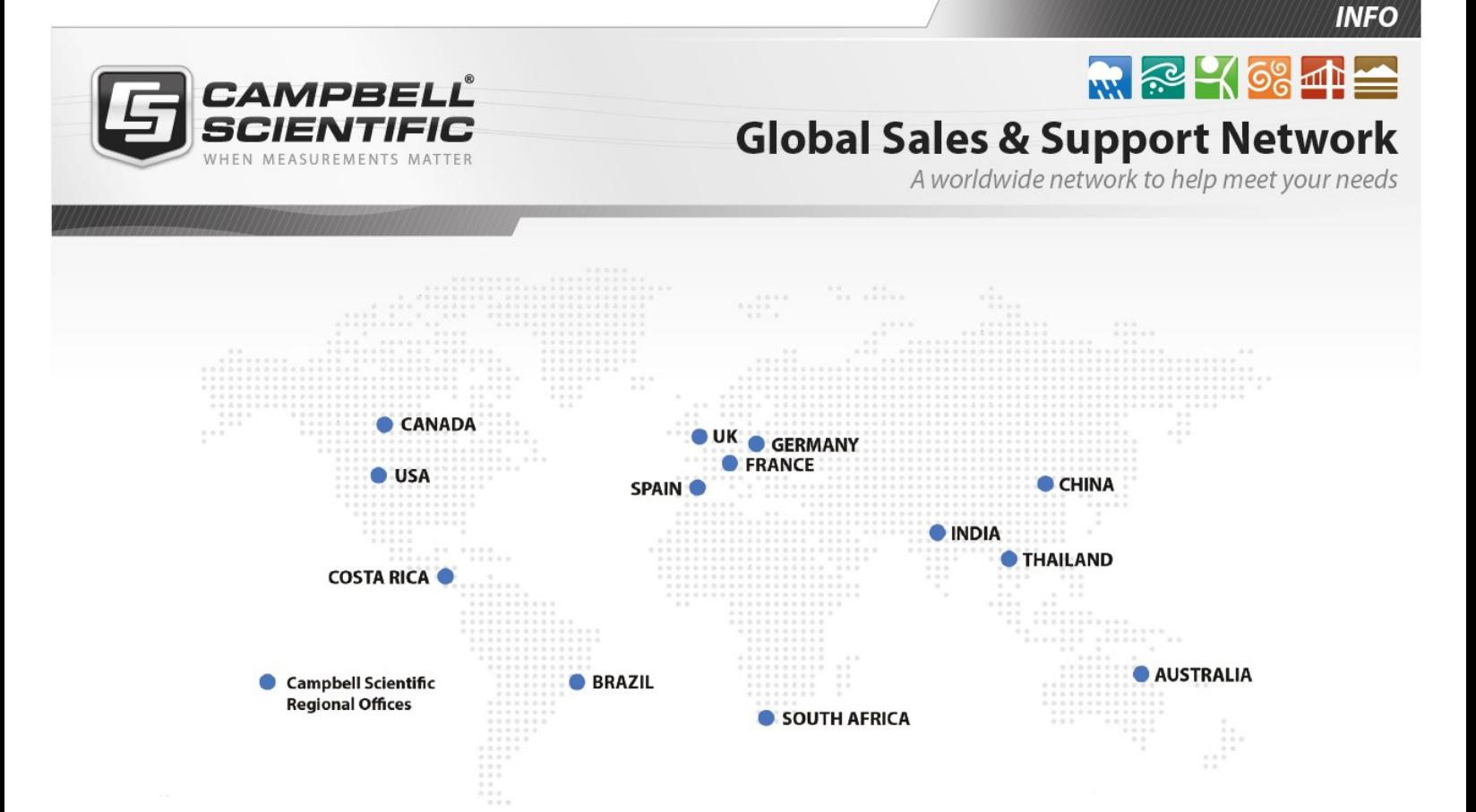

### Campbell Scientific regional offices

#### *Australia*

*Location: Phone: Email: Website:* Garbutt, QLD Australia 61.7.4401.7700 [info@campbellsci.com.au](mailto:info@campbellsci.com.au) [www.campbellsci.com.au](http://www.campbellsci.com.au/)

### *Brazil*

*Location: Phone: Email: Website:* São Paulo, SP Brazil 11.3732.3399 [vendas@campbellsci.com.br](mailto:vendas@campbellsci.com.br) [www.campbellsci.com.br](http://www.campbellsci.com.br/)

### *Canada*

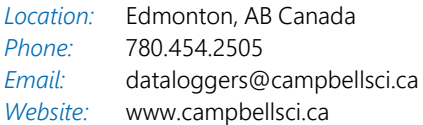

### *China*

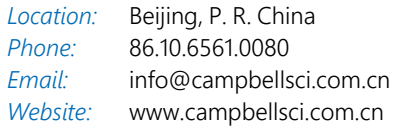

### *Costa Rica*

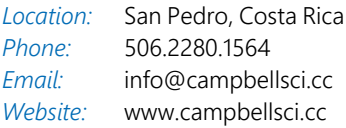

### *France*

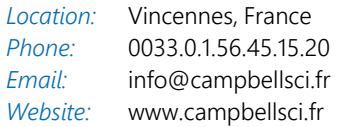

#### *Germany*

*Location: Phone: Email: Website:* Bremen, Germany 49.0.421.460974.0 [info@campbellsci.de](mailto:info@campbellsci.de) [www.campbellsci.de](http://www.campbellsci.de/)

#### *India*

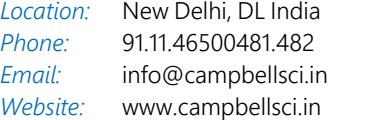

### *South Africa*

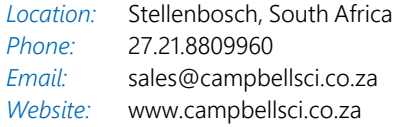

### *Spain*

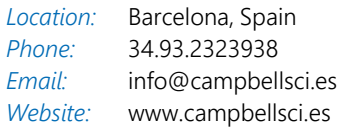

### *Thailand*

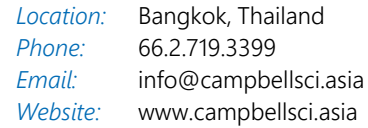

### *UK*

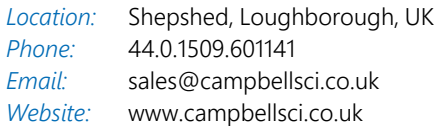

### *USA*

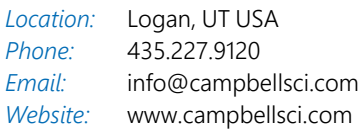